**Université Kasdi Merbah Ouargla**

**Faculté** NTIC

**Département** d'informatique & TI

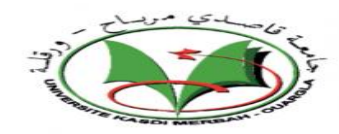

**Mémoire MASTER ACADEMIQUE**

**En vue de l'obtention du**

### **Diplôme de Master en Informatique**

**Domaine :** mathématique & informatique MI

**Filière : Informatique**

*Spécialité : Informatique industrielle*

**Présenté par:**

**Ben Azza Nour El Houda et Djediai Nacira**

**Thème :**

Un système de gestion pédagogique pour les université algériennes (PMS.DZ)

Soutenu publiquement

Le : 09/06/2015

Devant le jury :

Mr. Faress kahlsnen Président UKM OUARGLA

Mr. Hmida Djediai Rapporteur UKM OUARGLA

Mr. Adel Zga Examinateur UKM OUARGLA

**Année Universitaire : 2014 /2015**

## *Remerciements*

*Nous souhaitons adresser nos vifs remerciements à : Notre créateur (ALLAH) pour nous avoir donné de la force à accomplir ce travail.*

*Notre gratitude pour notre encadreur, monsieur Djediai hmida, pour ces précieux conseils, sa disponibilité, la confiance qu'il nous a toujours témoigné et la sollicitude dont il nous a entouré, et ce tout au long de l'élaboration du présent travail.*

*Nous remercions vivement les membres du jury d'avoir accepté d'examiner ce mémoire.*

*Nous adressons aussi notre sincère reconnaissance à Mr. ROUABHIA AMINE, Mr. MOHMMED LAID pour l'aide et les conseils qu'ils nous ont apportés.*

*Enfin, nous adressons une pensée particulièrement affective à nos amis qui ont rendu agréable nos longues années d'études.*

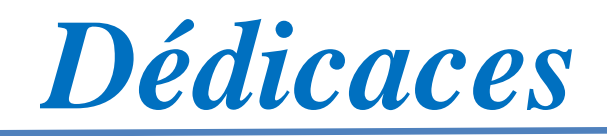

*Je dédie ce modeste travail à :*

#### *A mes chers Parents,*

*Pour tous vos sacrifices pour moi, nul mot ne saura exprimer mon amour envers vous. Que Dieu vous protège et vous accorde une longue vie, car je ne pourrais jamais oublier la tendresse et l'amour dévoué par lesquels ils m'ont toujours entouré depuis mon enfance.*

*A ma sœur douce Safa et mes chers frères mohammed el ghazali, Idriss, Ismail. Que Dieu vous garde, Je vous aime et je vous souhaite une vie pleine de succès et de réussite. A mes oncles et à mes tantes*

*A tous les familles Benazza, Aggone À tous mes cher(e)s ami(e)s*

*Meriem, Maria, Messouda, Hadjer, Zineb, Samar, tota, amira, lamiss. A mon cher binôme, ma sœur, et mon amie Nacira.*

 *HOUDA* 

*Dédicaces* 

*Je dédie ce travail*

*A ceux qui sont dans mon cœur, qui ont veillés pour notre confort et sacrifié beaucoup pour notre réussite, Ma chère mère (que dieu me la garde) A celui qui m'a toujours apprit comment réfléchir avant d'agir, à celui qui m'a soutenu tout au long de ma vie scolaire, à celui qui n'a jamais épargné un effort pour mon bien, Mon cher père*

*(Que dieu me le garde)*

*A mon cher marié hamza et son famille*

*Ce travail est également dédié:*

*À mes sœurs douces Pour mes chers frères Pour tous mes oncles et tantes Pour toute la famille Djediai et la famille Aboube Mes dédicaces vont tendrement à mes chères amies: Djahida, ahlam, ahlam, nacira,samar , zineb, hadjer, messeouda, lamis,amira . Pour ma chère binôme, ma sœur, et mon amie Nour El Houda.*

 *NACIRA*

#### **Résumé :**

L'intégration des NTIC dans le milieu universitaire permet d'adapter l'enseignement aux besoins des enseignants et étudiants pour passer de la méthode dite traditionnelle à des activités d'enseignement centrés sur eux.

L'opération pédagogique représente une valeur importante du système NTIC d'IT de l'université, grâce à son impacte direct sur la qualité d'enseignement d'une part, et la quantité d'information volumineuse (nombre des évaluations, étudiants, enseignants et d'autre ressource physiques) traite avec cette opération d'une autre part.

Après l'extraction des limites de quelques logiciels de gestion pédagogiques (SEES, G-Pédagogie, ScoDoc et APOGEE) nous proposons notre système de gestion pédagogique intitulé PMS.DZ pour en anglais : << Pedagogical Management Système for the algerian university >> fiable, sécurisé et compatible aux règlements internes qui organisent le système LMD dans notre pays.

Ce système offre des nombreuses fonctionnalités aux différents acteurs de la société universitaire notamment : le personnel de service de scolarité, l'enseignant et l'étudiant, parmi ces derniers on peut citer la gestion des évaluations à partir de la saisie des notes jusqu'aux délibérations et le résultat finale, en plus de ça le suivi d'assiduité et la définition des formations licence ou master (semestre, unités pédagogique, modules…etc) font partie des taches fourni par notre système PMS.DZ

Ces services sont disponible à distance sur l'internet sous forme des espaces ou module louer particulièrement aux étudiants (pour consulter ses notes et ses absences), et la même chose pour les enseignants (créer des évaluations, saisir des notes et enregistrer des absences…etc)

**Mots clés** : gestion d'évaluation, suivi d'assiduité, gestion d'emploi du temps , gestion pédagogique, gestion de scolarité, SEES, ScoDoc et PMS.DZ .

#### **Abstract:**

The integration of the NTIC in the university community allows adapting the teaching to the needs for the professors and the students to pass of the traditional method to activities of teaching focused on them.

The pedagogical operation represents an important value of the system NTIC of IT of the university, through of its impact on the quality of teaching on one hand, and the quantity of voluminous information (number of the evaluations, students, professors and other resource physical) deal with this operation on the other hand

After the extraction of the limits of some pedagogical management system (SEES, G-Pédagogie, ScoDoc and APOGEE) we propose our system entitled Pedagogical Management System for the Algerian university **PMS.DZ**, reliable, secured and compatible with regulation internal who organizes the LMD system in our country.

This system offers many features to the different actors of the university community, in particular: the staff of service of schooling, the professor and the student, among these we can quote the management of the evaluations from the inputting of marks up to deliberations and the final result, in addition to that the monitoring of assiduity and the definition of the formations bachelor's degree or master's degree (semester, , pedagogical units, modules…etc.) are among the spots provided by our system PMS.DZ.

These services are available remotely over the internet as spaces rented in particularly to the students (to consult its marks and its absences), and the same thing for the professors (create evaluations, enter marks and register absences etc.)

**Keywords**: management of the evaluations, monitoring of assiduity, management of time use, management of pédagogique, schooling management, SEES, ScoDoc and PMS.DZ

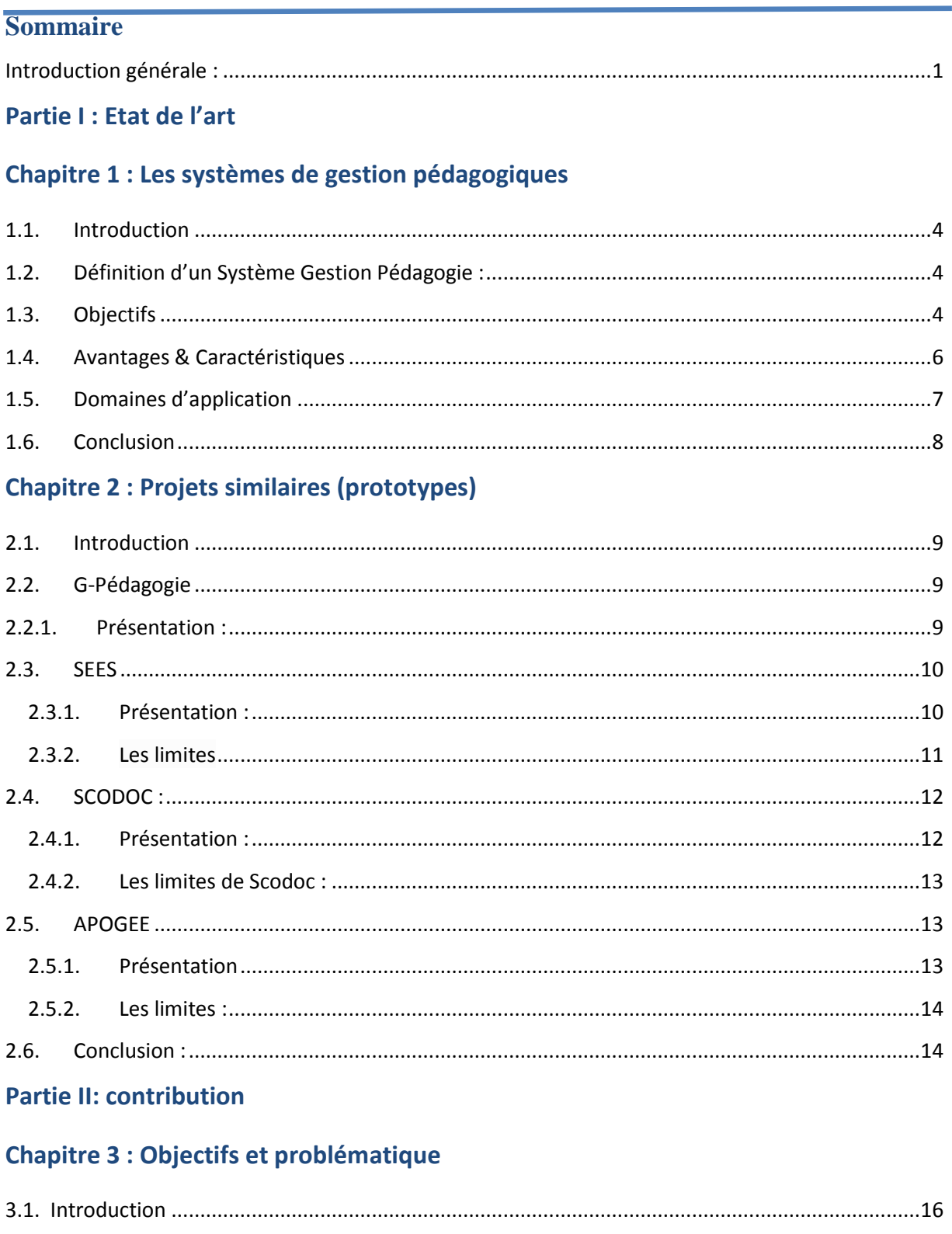

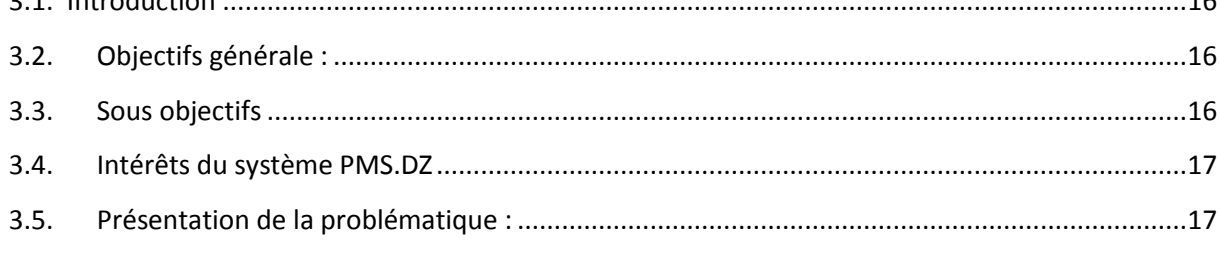

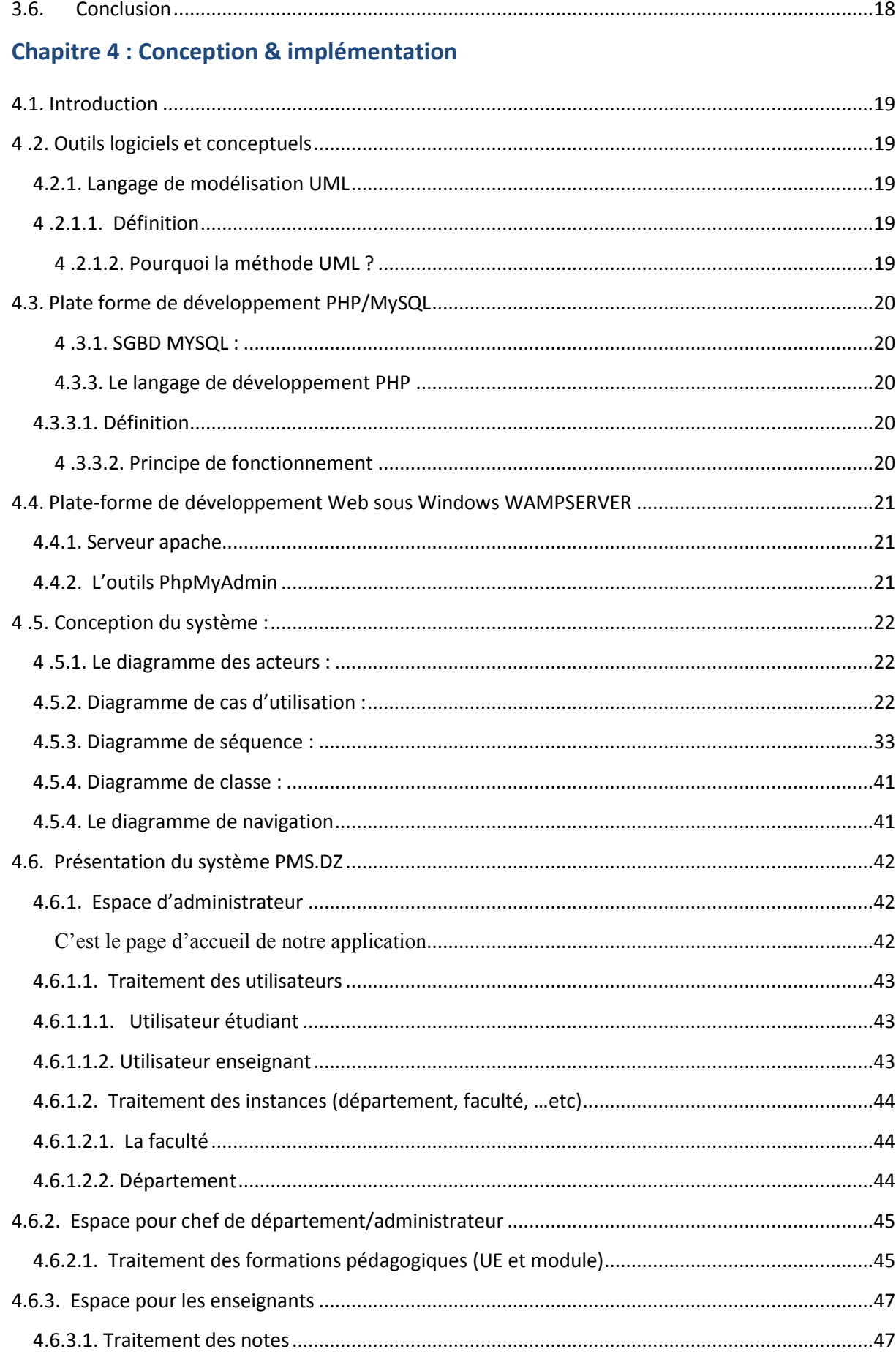

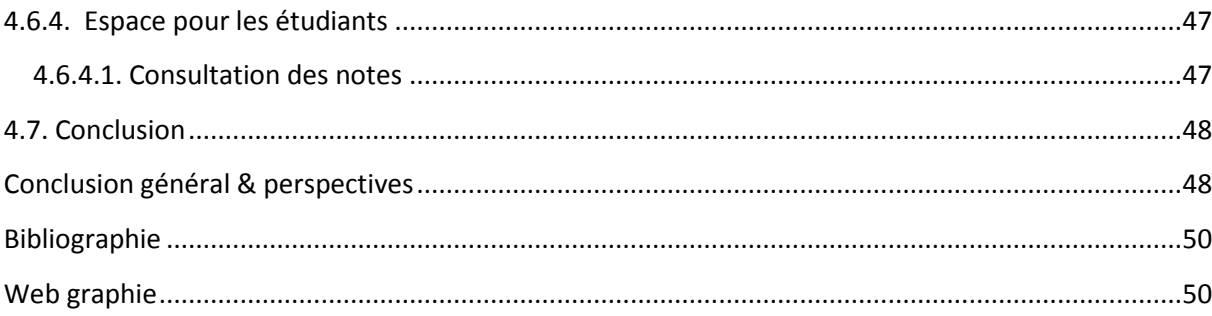

#### **Liste des figures**

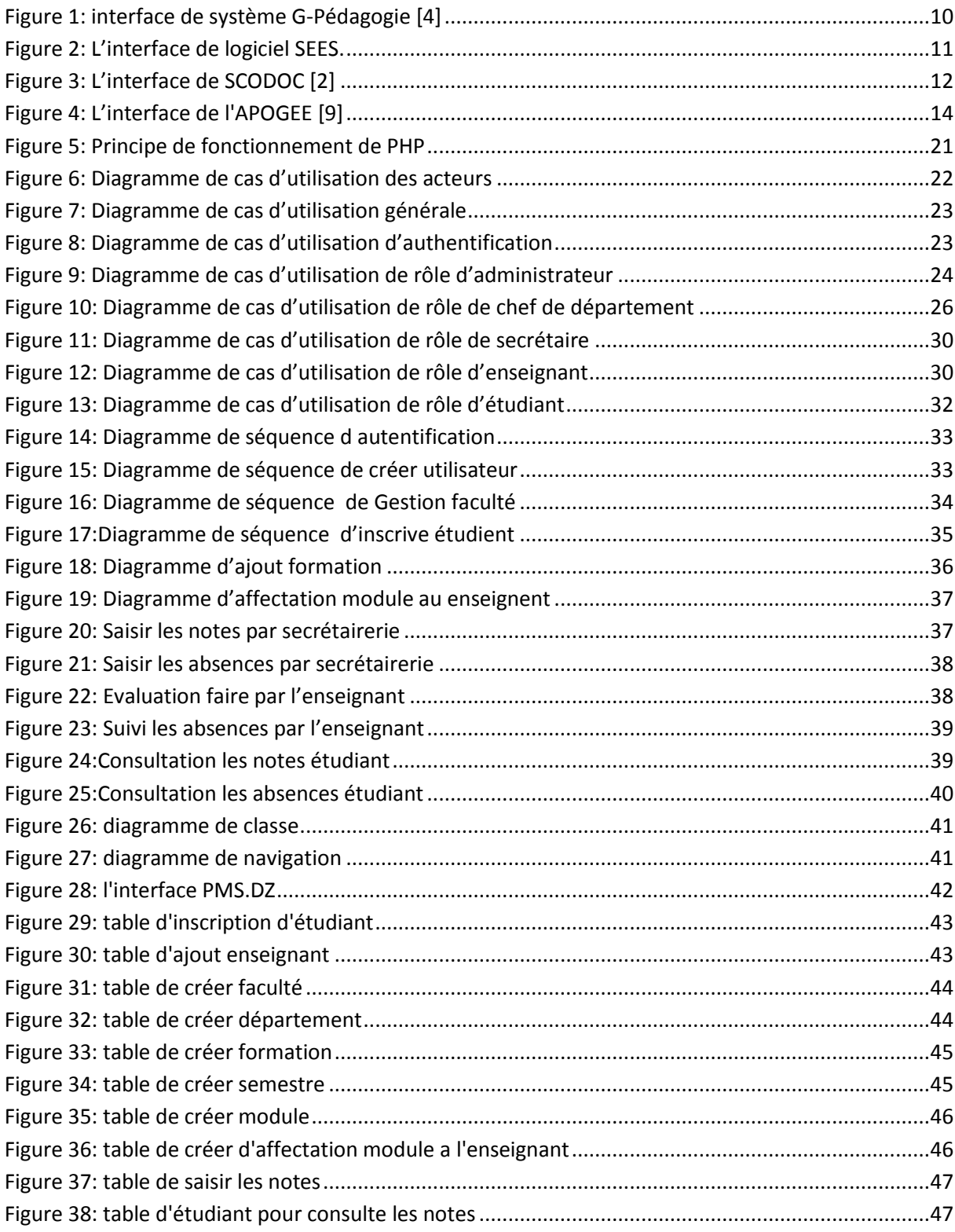

#### **Liste des tableaux**

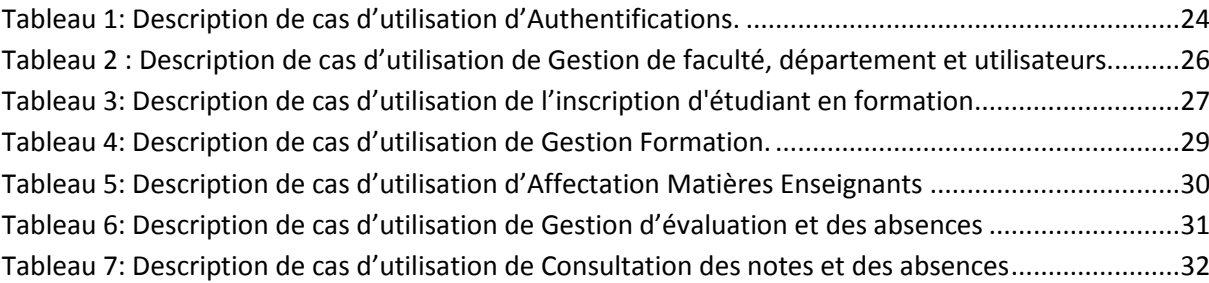

#### **Introduction générale :**

<span id="page-10-0"></span>La numérisation de notre système universitaire est un fait incontournable, aujourd'hui plus que jamais, car nous évoluons dans une société de savoir où la compétence numérique est devenue une valeur de base. Dans le cadre de la réforme, le défi de l'intégration des technologies de l'information et de la communication est d'en faire un véritable outil au service de l'enseignement.

L'essor des espaces numériques et des outils ne traduit pas simplement une modernisation technologique de l'université, il conduit à des transformations profondes de ses finalités, de son organisation, de ses moyens, de l'espace de vie, qu'en somme, elle constitue. L'université n'est plus le milieu homogène d'une dispensation uniforme des savoirs. Elle doit s'adapter à une société complexe et évolutive, elle hérite de nouveaux rapports à la connaissance, à la relation aux autres, à la créativité…

Ces outils offrent plusieurs avantages entre autres, une communication immédiate, une ouverture sur le monde, un échange d'idées et une vulgarisation à l'accès à la connaissance à travers un monde virtuel.

Par ailleurs, les TIC viennent assister, de plus en plus, l'enseignant dans sa tâche, lui permettant de consacrer plus de temps aux différents besoins de ses apprenants.

Aujourd'hui, les efforts menés pour l'intégration des TIC dans l'université de notre payé sont vraiment important, mais ces efforts restent insuffisant face aux besoins évolués rapidement de ce secteur à cause de la quantité d'information traité et la taille de la société universitaire qui devient en croissance jour après jour.

En outre, le quasi-total de ces efforts est investi dans des domaines n'ayant pas un impact direct sur la qualité d'enseignement, comme par exemple, les sites webs, les messageries électroniques et les systèmes de gestion de finance…etc, sauf quelques plate forme comme les E-Learning.

A cause de ces arguments, cités ci-dessus, nous proposons cet travaille pour contribuer dans l'intégration des TIC dans notre société universitaire. Cette contribution appliqué dans le domaine pédagogique qui ayant un impact direct sur la

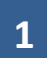

qualité d'enseignement, puisque si nous facilitons les taches pédagogiques de l'enseignant et l'étudiant, il est claire que nous les assister pour consacrer plus de son temps aux différents besoins scientifiques.

En effet, notre contribution est la conception et la mise en place d'un système de gestion pédagogique intitulé PMS.DZ pour en anglais : << Pedagogical Management Système for the algerian university >>.

La question qui se pose est ; pour quoi ce système et dans la réalité il y a des dizaine systèmes qui joue le même rôle?. C'est vrai, est une bonne question, mais la réponse est la suite :

Après une petite statistique au sein de différentes universités algériennes nous constatons que ces derniers selon l'utilisation des systèmes de gestion pédagogiques sont groupés sur quatre grandes parties :

- 1- Des universités n'ont pas aucune outils informatique pour la gestion de ses taches pédagogiques, donc elles sont utilisées les méthodes traditionnelles pour dérouler ces opérations (malgré que le ministère de l'enseignement supérieures et la recherche scientifique impose un système SEES pour toutes ses institutions – nous le détaillerons au plus loin).
- 2- Des universités développent son propre logiciel répond aux ses besoins locales spécifiques, donc il n'est pas valide pour le généraliser et le déployer en échelle national.
- 3- D'autre exploite une solution mono poste SEES posé par le ministère, ayant des limites et des nombreux lacunes qui nous les discuterons au plus loin dans ce travail.
- 4- Le reste importent des solutions de l'étranger (avec ou sans licence) caractérisé par une grande inconvenant, c'est que ne sont pas compatibles et adaptés aux règlements intérieures qui organisent notre système d'enseignement LMD.

A al fin, et pour bien placé notre système PMS.DZ et le clarifier et présenter ses différentes fonctionnalités, nous divisons ce travail au deux partie. Nous commencerons la première partie avec une état de l'art pour présenter l'essentiel des notions et concepts de la littérature liés aux systèmes de gestion pédagogiques afin d'éviter le confondis avec les autres systèmes et les plateformes informatiques. Afin de voir sur l'existant nous suivrions cette présentation par liste des projets similaires ou prototypes locales (SEES et G-Pédagogie) et de l'étranger (ScoDoc et APOGEE) pour extraire ses limites et les éviter dans notre solution. A la suite nous consacrerons la grande partie de ce travail à la présentation de notre système PMS.DZ (conception & implémentation), ses fonctionnalités principales et ses avantages, et avant de clôturé ce travail nous conclurons avec une conclusion générale et des perspectives au future

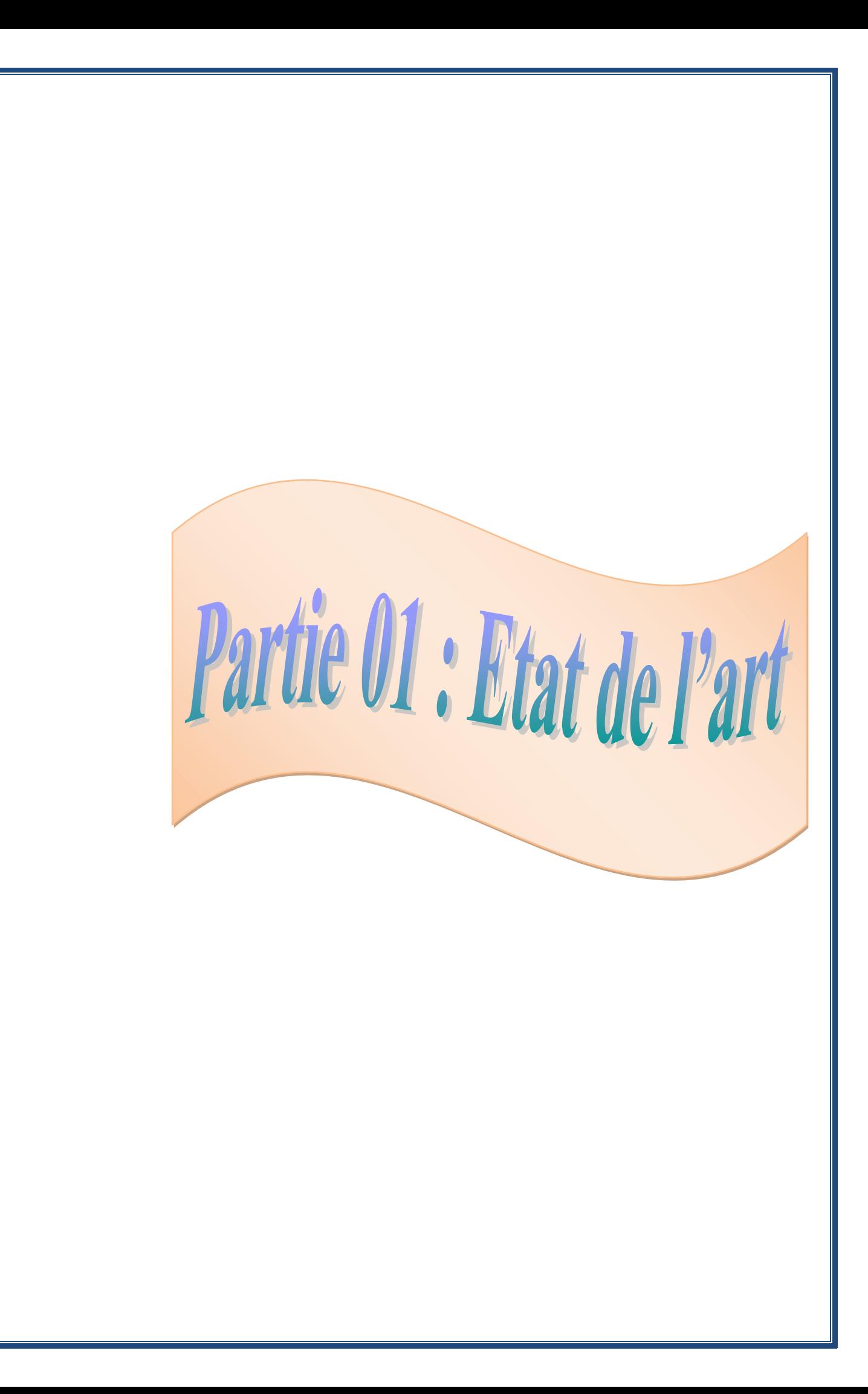

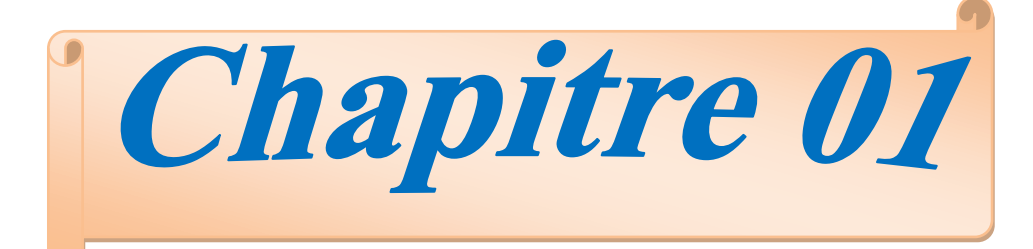

## Les systèmes de gestion pédagogiques

#### <span id="page-15-0"></span>**1.1. Introduction**

Au sein des établissements universitaires il y a énormément des systèmes informatiques et des plates formes déployées pour gérer les différentes taches et activités administratives, financières, techniques ou pédagogiques.

Dans ce projet de fin d'études nous sommes intéressés aux systèmes de gestion des opérations pédagogique. Et afin d'éviter le conflit entre ce dernier et les autres systèmes nous présenterons à la suite de ce chapitre les différents objectifs et concepts essentiels liés à ce type de système**.** 

#### <span id="page-15-1"></span>**1.2. Définition d'un Système de Gestion Pédagogie :**

Le système de gestion pédagogiques universitaire est un logiciel de Gestion pédagogique (Multi-utilisateurs) permet le suivi administratif et pédagogique des étudiants des universités dès l'obtention du bac jusqu'au l'obtention du doctorat troisième cycle.

Le système de gestion pédagogique propose toutes les fonctionnalités nécessaires pour le suivi et le passage d'une année à une autre ou d'un cycle à un autre. [4]

#### <span id="page-15-2"></span>**1.3. Objectifs**

Les systèmes de gestion pédagogiques universitapire sont intégrés dans l'espace numérique universitaire pour assurer la liste non exhaustive des objectifs suivants ;

#### **Gain de temps :**

Le volume des donnés pédagogiques au sein des campus universitaires est devenu de plus en plus volumineuse grâce à la croissance rapide de nombre des étudiants, enseignants et les différents formations ouverts.

Ce dernier fais un handicape major en terme de temps face aux solutions traditionnelles proposer dans le marché pour traiter ce genre de problème. C'est pour ça la mise en place et déploiement systèmes de gestion pédagogique est devenu plus d'une nécessité pour faciliter les taches et gagner beaucoup du temps par les différents acteurs de l'université.

**Gestion des emplois du temps :**

**4**

L'optimisation des ressources physiques de l'université notamment les locaux pédagogiques (les amphis, salles et les laboratoires pédagogiques). En plus l'incohérence et les chevauchements dans la programmation des horaires découlant de l'utilisation des moyens traditionnels. Ces deux derniers invitent les nouveaux systèmes de placer la gestion d'emploi du temps comme un objectif principal dans son architecture de fonctionnement.

#### **Suivi d'assiduité :**

Les règlements intérieurs de gestion de l'université invoque des décisions importantes basé sur l'absence / présence des étudiants dans les activités pédagogiques et en particulier les TDs et Les TPs arrivés à l'exclu de l'étudiant d'un module ou de la formation entièrement.

Donc il est important de mettre en place un moyen automatisé comme les systèmes de gestion pédagogique pour éviter n'importe quel erreur pour le suivi et traitement d'assiduité des étudiants ; et ne laisse pas l'être humain de faire des graves fautes influant négativement sur la vie personnel des étudiants.

#### **Saisie des notes, PVs et résultats de délibérations et publication / édition des bulletins... :**

Le bon déroulement des taches de fin semestre, fin d'année ou la fin de cycle dans l'ancien système nécessite des grands efforts et implique une réquisition presque total de toutes les ressources pédagogiques de l'université, que se soit les enseignants, les étudiants, toute le staff administratif et les différentes instances scientifiques (comités et conseils)

En effet la saisie des notes, préparation des PVs de délibération (calcul des moyens de module, unité et semestre, la liste des admis et ajournés et les pourcentages nécessaires…) sont des opérations lourds et consomment beaucoup des ressources humaines et matériels avec les solutions traditionnelle, et en plus ne sont données pas des bonnes résultats sur le plan pédagogique ou technique. Pour palier ces inconvénients le déploiement d'un système de gestion qui nous permettons de gérer ces derniers opérations est une mission fondamental et principal dans les ITs universitaires.

#### <span id="page-17-0"></span>**1.4. Avantages & Caractéristiques**

Les systèmes de gestion pédagogiques offrent des avantages importantes aux institutions scientifiques et éducatifs, ces qui leur permet d'exploiter ses ressources d'une façon optimale, parmi ces avantages et caractéristique on lister les suivants :

#### **Collaboration :**

L'objectif d'un système de gestion pédagogique (SGP) est fourni un espace de travail collaboratif, ce dernier est pour but de faciliter et optimiser la communication entre les individus (services de scolarité, étudiants et enseignants) dans le cadre du travail ou d'une tâche non liée au travail.

Le SGP désigne un travail qui n'est plus fondé sur l'organisation hiérarchisée traditionnelle, et plus spécifiquement un nouveau mode de travail où collaborent de nombreuses personnes grâce aux technologies de l'information et de la communication (NTIC).

Les outils informatiques nouveaux permettent de maximiser la créativité et l'efficience d'un groupe associé à des projets d'envergure même si elles sont très dispersées dans l'espace et le temps.

#### **Visibilité**

La visibilité de telle université fait un défi major pour l'université que se soit au contexte interne ou externe. Le SGP (Système de Gestion Pédagogique) donne une grande visibilité interne entre les différents acteurs de l'université à cause de son disponibilité et les espaces associés pour chacun d'eux.

On plus les SGPs assurent une visibilité externe grâce à la fonctionnalité designer à ses clients externes, par exemple les parents peuvent consulter et suivre l'état pédagogique (absences, notes de différentes évaluations et résultat final…) de ses enfants (étudiants). Et la même chose pour les gens et les institutions (industrie) intéresser d'avoir des chiffres et des statistiques scientifiques lier au ses domaines d'activité.

#### **Transparence**

La confiance entre le staff administrative et les enseignants d'un part et avec les étudiants à d'autre part représente une valeur ajouter pour l'université.

Parmi les critères technique d'un système pour garantir cette caractéristique est devient un système transparence. C'est pour ça les SGPs fournir des efforts énormes pour assurer un degré élevé de transparence à travers de précision pour chacun de ses acteurs son rôle et ses taches en détail.

#### **Fiabilité**

Fiabilité d'un système est son aptitude à accomplir une fonction requise dans des conditions données et pour une durée déterminée.

**Rst(t)** : fiabilité du système à l'instant  $t =$  probabilité pour qu'il n'y ait pas de défaillance sur l'intervalle [0, t]

La fiabilité implique donc un contexte donné et un temps donné. C'est l'objectif principal de tous les systèmes informatiques. Alors les SGPs sont obligés d'augmenter son niveau de fiabilité pour garder son place dans les plateformes numériques de l-université.

 $\checkmark$  Optimisation des ressources, mobilité, intégration dans des plateformes existantes et interaction avec d'autres systèmes sont aussi d'autres caractéristiques que ce donnent une particularité exclusif pour les systèmes de gestion pédagogiques par rapport aux d'autres systèmes informatiques**.** 

#### <span id="page-18-0"></span>**1.5. Domaines d'application**

Selon les caractéristiques et les objectifs citer ci-dessus que ce type de système est très intéressant pour pas mal des domaines d'activités notamment les secteurs liés au l'éducation et l'enseignement

La taille des établissements éducatifs aujourd'hui est important (les primaires, CEMs et les lycées) Faire usage de ces systèmes (SGPs) comme un outil nécessaire et indispensable pour son développement et sa croissance.

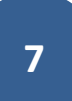

L'enseignement supérieur, la formation professionnelle et le E-learning font l'un des domaines gourmands à l'application et l'utilisation de ce type du système de gestion pédagogique.

#### <span id="page-19-0"></span>**1.6. Conclusion**

 Dans ce chapitre nous avons mis le point sur des concepts fondamentaux liées aux systèmes de gestion pédagogiques, notamment ses objectifs, ses caractéristiques et ses domaines d'application, bien sure pour un but de les distinguer aux autres systèmes informatiques déployés dans le même domaine d'utilisation comme les plate formes Elearning ou les systèmes de gestion des ressources humaines…

 Avant de présenter notre système intitulé PMS.DZ, il est important de faire une étude de l'existant et extrait les différents projets similaires à notre système et les décortiqués pour garantir une qualité de recherche cumulative à l'existant et optimiser les efforts à dépenser. Ce dernier fait l'objectif de chapitre suivant**.** 

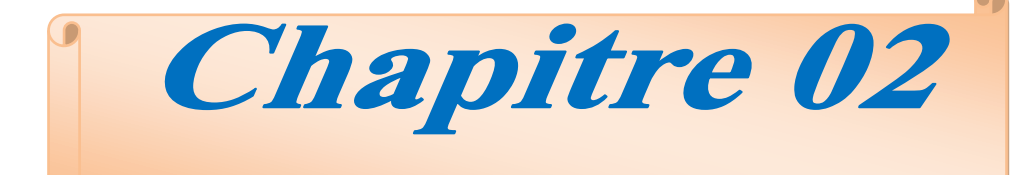

## Projets similaires (prototypes)

#### <span id="page-21-0"></span>**2.1. Introduction**

Dans ce chapitre nous aurons présenté et analysé une ensemble des systèmes de gestion pédagogiques locales et international, afin d'éviter ses inconvénients et ses limites.

Le choix de ces prototypes est basé sur la documentation disponible qui explique chacun d'eux, et l'accès possible à l'information (le cas de SEES) pour avoir ses avantages et ses limites.

Les systèmes que nous présenterons à la suite de ce chapitre sont :

 $\checkmark$  Locale (interne)

- o G-Pédagogie
- o SEES
- $\checkmark$  International (externe)
	- o ScoDoc
	- o APOGEE.

#### <span id="page-21-2"></span><span id="page-21-1"></span>**2.2. G-Pédagogie**

#### **2.2.1. Présentation :**

 Le système G-Pédagogie est un logiciel de Gestion pédagogique (Multi-utilisateurs) conçu et développé par DEVLOSOFT, il permet le suivi administratif et pédagogique des étudiants des universités algériennes de nouveau système LMD dès l'obtention du bac jusqu'au l'obtention du doctorat troisième cycle.

 Le système G-Pédagogie propose toutes les fonctionnalités nécessaires pour le suivi et le passage d'une année à une autre ou d'un cycle à un autre selon les lois et les règlements du ministère de l'enseignement supérieur et de la recherche scientifique. [4]

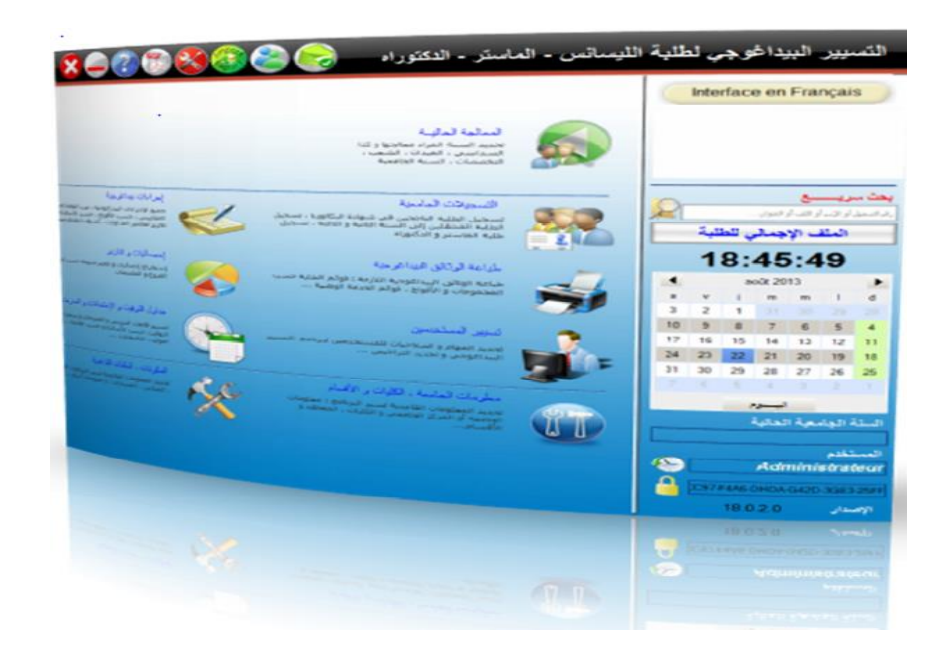

**Figure 1: interface de système G-Pédagogie [4]**

<span id="page-22-2"></span>Le système **G-Pédagogie** fonctionne en deux environnements:

o Environnement Mono-Utilisateurs (Poste à Poste)

Dans cet environnement le logiciel est installé avec la base de données sur un seul ordinateur. Toutes les opérations pédagogiques seront exécutées sur cet ordinateur (saisie des notes, délibérations, impression des PV, Impression des relevés des notes ...etc.)

#### o Environnement Multi-Utilisateurs (Client / Serveur)

Dans cet environnement la base de données est installée sur un serveur dédié situé à l'administration de la faculté au le Rectorat (inaccessible sauf par des administrateurs), et le logiciel est installé dans chaque poste utilisateur bien évidemment avec des identifiants et des privilèges, toutes les opérations pédagogiques seront exécutées parallèlement sur les ordinateurs du réseau liées est l'accès à la base des données est gérer par le serveur. [4]

#### <span id="page-22-1"></span><span id="page-22-0"></span>**2.3. SEES**

#### **2.3.1. Présentation :**

LE *SEES* (Suivi des Etudiants et Enseignement Supérieurs) est un système de gestion pédagogique avec licence exploité au sein de notre université (Kasdi Merbah Ouargla) et d'autres universités algériennes, on peut dire que c'est une application mono poste conçu pour traiter uniquement les évaluations standards (examen, interrogation TD et contrôle TP).

SEES offre les fonctionnalités suivantes :

- $\checkmark$  La saisie des notes
- $\checkmark$  Traitement et calcul des moyens : module, unité, semestre et annuel.
- $\checkmark$  Traiter la compensation entre les semestres pour les formations de licence
- $\checkmark$  Editer des états de sorties notamment les PVs de délibérations. [3]

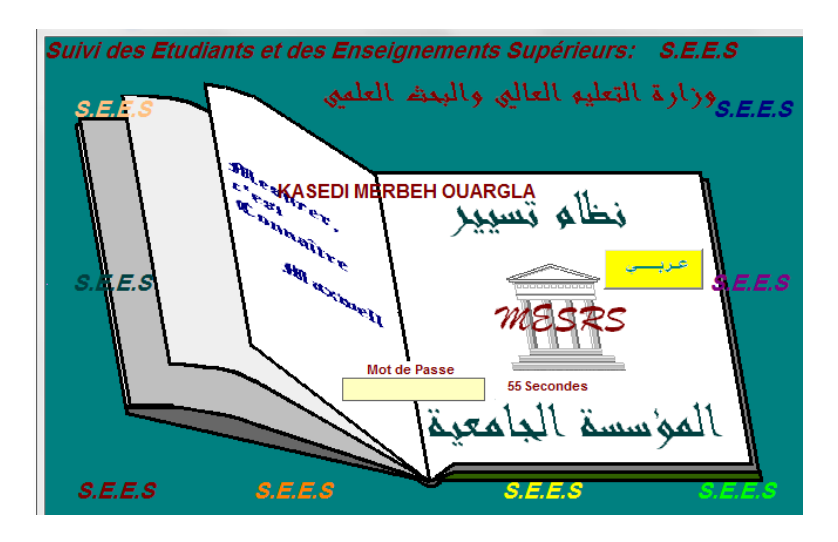

**Figure 2: L'interface de logiciel SEES.**

#### <span id="page-23-1"></span><span id="page-23-0"></span>**2.3.2. Les limites**

- $\checkmark$  Est une solution mono poste.
- $\checkmark$  Ne possède pas d'un espace dédié aux enseignants ou les étudiants.
- $\checkmark$  Ne suive pas l'assiduité
- $\checkmark$  Comporte des limites et des lacunes pour les traitements des évaluations
- $\checkmark$  N'assure pas la gestion d'emploi du temps.
- $\checkmark$  Ayant une interface non conviviale

#### <span id="page-24-1"></span><span id="page-24-0"></span>**2.4. SCODOC :**

#### **2.4.1. Présentation :**

ScoDoc est un logiciel libre développée par Emmanuel Viennet (Université Paris 13) pour le suivi de la scolarité des étudiants d'université : suivi précis des étudiants (assiduité, notes). Son objective est de faciliter le travail des enseignants et personnels (facilité de saisie des informations, éditions de bordereaux et de bulletins simplifiée).

ScoDoc est un logiciel purement web: tous les accès se font via un navigateur web standard, à travers l'internet (connexions sécurisées). [10]

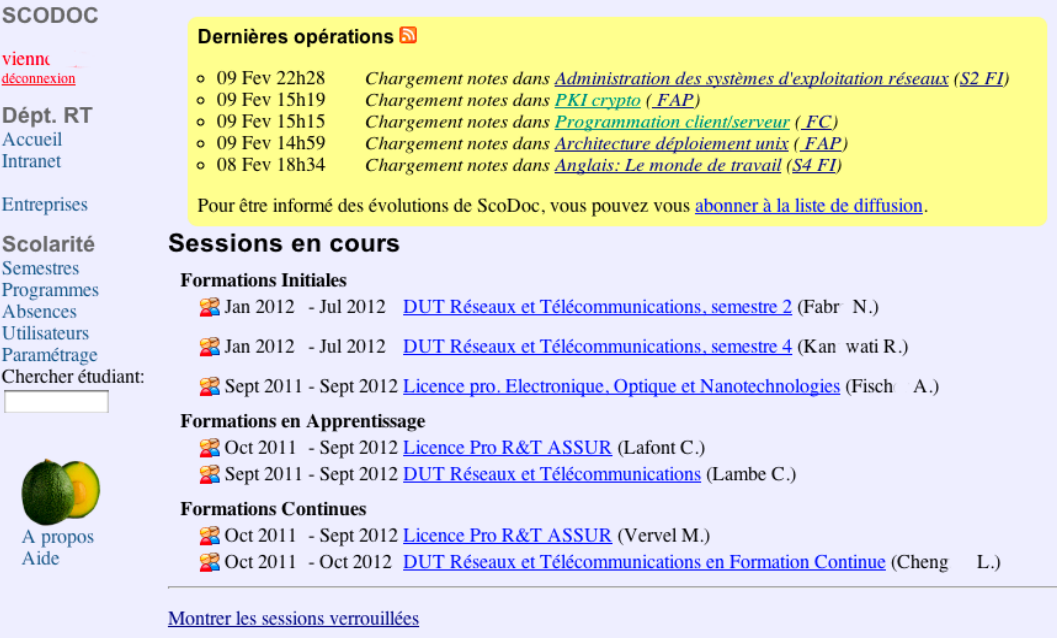

#### **Figure 3: L'interface de SCODOC [2]**

<span id="page-24-2"></span>ScoDoc offre les fonctionnalités suivantes :

- $\checkmark$  Suivi de l'assiduité (saisie et visualisation des absences)
- $\checkmark$  Gestion des notes
- $\checkmark$  Fichiers étudient (coordonnées, annotations, suivi du parcours individuel) ;
- $\checkmark$  Suivi des relations avec les entreprises (stages, projets)
- $\checkmark$  Analyses et statistiques (rapports d'activité, etc.)[2]

#### <span id="page-25-0"></span>**2.4.2. Les limites de Scodoc :**

- $\checkmark$  Il ne respecte pas les lois réglementant les universités algériennes [2].
- $\checkmark$  Ne gère pas l'emploi du temps

#### <span id="page-25-2"></span><span id="page-25-1"></span>**2.5. APOGEE**

#### **2.5.1. Présentation**

APOGEE est un logiciel étrangère élaboré par l'AMUE (Agence de Modernisation des Universités et Etablissements) qui est utilisé dans environ 90 Universités (ou établissements).

Son objectif principal est d'assurer la gestion du dossier étudiant qui va de l'inscription administrative jusqu'aux notes en passant par les stages et les thèses. [9]

APOGEE offre les fonctionnalités suivantes :

- $\checkmark$  Accueil et renseignement des étudiants et stagiaires ;
- $\checkmark$  Suivi de l'inscription des étudiants et stagiaires ;
- $\checkmark$  Organisation des examens et jurys ;
- $\checkmark$  Gestion spécifique de la formation continue

|                            | Année universitaire: 2002 / 2003 |                  | Session: 1  | $\overline{\phantom{a}}$ |                    |            | $\sigma$                | C Admissibilité<br><b>Admission</b> |                  |                 | <b>Avancement:</b><br>Etat anonymat: |                          |
|----------------------------|----------------------------------|------------------|-------------|--------------------------|--------------------|------------|-------------------------|-------------------------------------|------------------|-----------------|--------------------------------------|--------------------------|
|                            | Choix de saisie: $\nabla$ Note   | Barème: 20       |             |                          | <b>V</b> Résultat  |            |                         |                                     | $\nabla$ Mention |                 | Afficher                             |                          |
| Etudiants<br><b>Numéro</b> | <b>Nom</b>                       | Prénom           | <b>Note</b> | <b>Barème</b>            |                    | Résultat   |                         |                                     |                  | Mention Pt Jury | Rang                                 |                          |
| 20023195                   | <b>ANAULD</b>                    | FREDERIC         | 11.5        | 20                       | lc.                | <b>ADM</b> | $\vert c \vert$         | IP                                  | Iс               |                 |                                      |                          |
| 19990710                   | <b>BAGOT</b>                     | CEDRIC           | 10.5        | 20                       | <b>C</b>           | ADM        | $\overline{c}$          | P                                   | lc               |                 |                                      |                          |
| 20023174                   | <b>BARBIER</b>                   | <b>THOMAS</b>    | 112         | 20                       | c                  | ADM        | c                       | <b>AB</b>                           | c                |                 |                                      |                          |
| 20012431                   | <b>BENOIST-GIRONIERE</b>         | DAMIEN           | 110         | 120                      | lc                 | ADM        | Гc                      | P                                   | lc               |                 |                                      |                          |
| 20023238                   | <b>BESNARD</b>                   | <b>GUILLAUME</b> | 10.5        | 20                       | $\overline{\circ}$ | ADM        | $\overline{\mathbb{c}}$ | P                                   | $\overline{c}$   |                 |                                      |                          |
| 20023153                   | <b>BOINIER</b>                   | <b>ELISE</b>     | 12          | 120                      | c                  | ADM        | lc                      | AB                                  | lc               |                 |                                      |                          |
| 20023786                   | <b>BONHOMMET</b>                 | FRANCK           | 8.641       | 20                       | lc.                | AJ         | Γc                      |                                     |                  |                 |                                      |                          |
| 20023387                   | <b>BUELO</b>                     | JEAN-FRANCOIS    | 10.727      | 20                       | $\circ$            | ADM        | $\overline{\circ}$      | P                                   | lc.              |                 |                                      |                          |
| 20005561                   | <b>CARON</b>                     | <b>VINCENT</b>   | 12          | 120                      | lc                 | ADM        | lc                      | AB                                  | lc               |                 |                                      |                          |
| 20001154                   | CHEVALLEREAU                     | <b>BILLY</b>     | 12          | 20                       | lc                 | ADM        | lc                      | <b>AB</b>                           | lc               |                 |                                      | $\overline{\phantom{a}}$ |
| Saisie directe             |                                  |                  |             | Avec note/résultat       |                    |            |                         | Date de naissance                   |                  |                 | Calcul du rang                       |                          |
|                            |                                  |                  |             | Filtre de population     |                    |            |                         | Masquer statut                      |                  |                 | Lancer le calcul                     |                          |

<span id="page-26-2"></span> **Figure 4: L'interface de l'APOGEE [9]**

#### <span id="page-26-0"></span>**2.5.2. Les limites :**

- $\checkmark$  Aussi APOGEE comme ScoDoc ne respecte pas les lois réglementant les universités algériennes.
- $\checkmark$  Ne gère pas l'emploi du temps
- $\checkmark$  Les notes ayant une saisie unique sur le logiciel qu'empêchent les erreurs de la saisie.
- $\checkmark$  Ne suive pas l'assiduité
- $\checkmark$  Difficulté à calculer la charge d'enseignement.
- $\checkmark$  Ne prend pas en considération la charge de la patrouille de l'étudiant.

#### <span id="page-26-1"></span>**2.6. Conclusion :**

Après de cette étude analytique pour chaque système : G-pédagogie, SEES, ScoDoc et APOGEE, nous concluions qu'il n y a pas un système parfait et complet pour assurer tous les besoins pédagogique.

En outre nous avons extrait les atouts et les limites de chacun d'eux, afin de les éviter pendant la conception et l'implémentation de notre système PMS.DZ.

Ces systèmes ne sont pas adaptés à l'environnement de système LMD appliqué en Algérie notamment les canevas de formations licences / master, les critères d'évaluation, le règlement intérieurs de l'université et les ressources disponibles…. C'est pour ça nous aurons proposé notre système PMS.DZ conçu exclusivement au contexte algérienne qui doit palier toutes les limites et les défis vu précédemment.

La mise en place de PMS.DZ passe par deux étapes principales ; dans la première étape nous essayerons de préciser l'objectif global et les sous objectifs afin de répondu aux besoins exiger par les différents acteurs de l'activité pédagogique d'un part, et cerner la problématique à traiter. Dans la deuxième étape nous consacrerons nos efforts à la conception et l'implémentation technique de notre système PMS.DZ.

Ces derniers étapes sont bien expliquées et détaillées dans la partie suivante qui représente notre contribution dans ce travail de fin d'étude**.** 

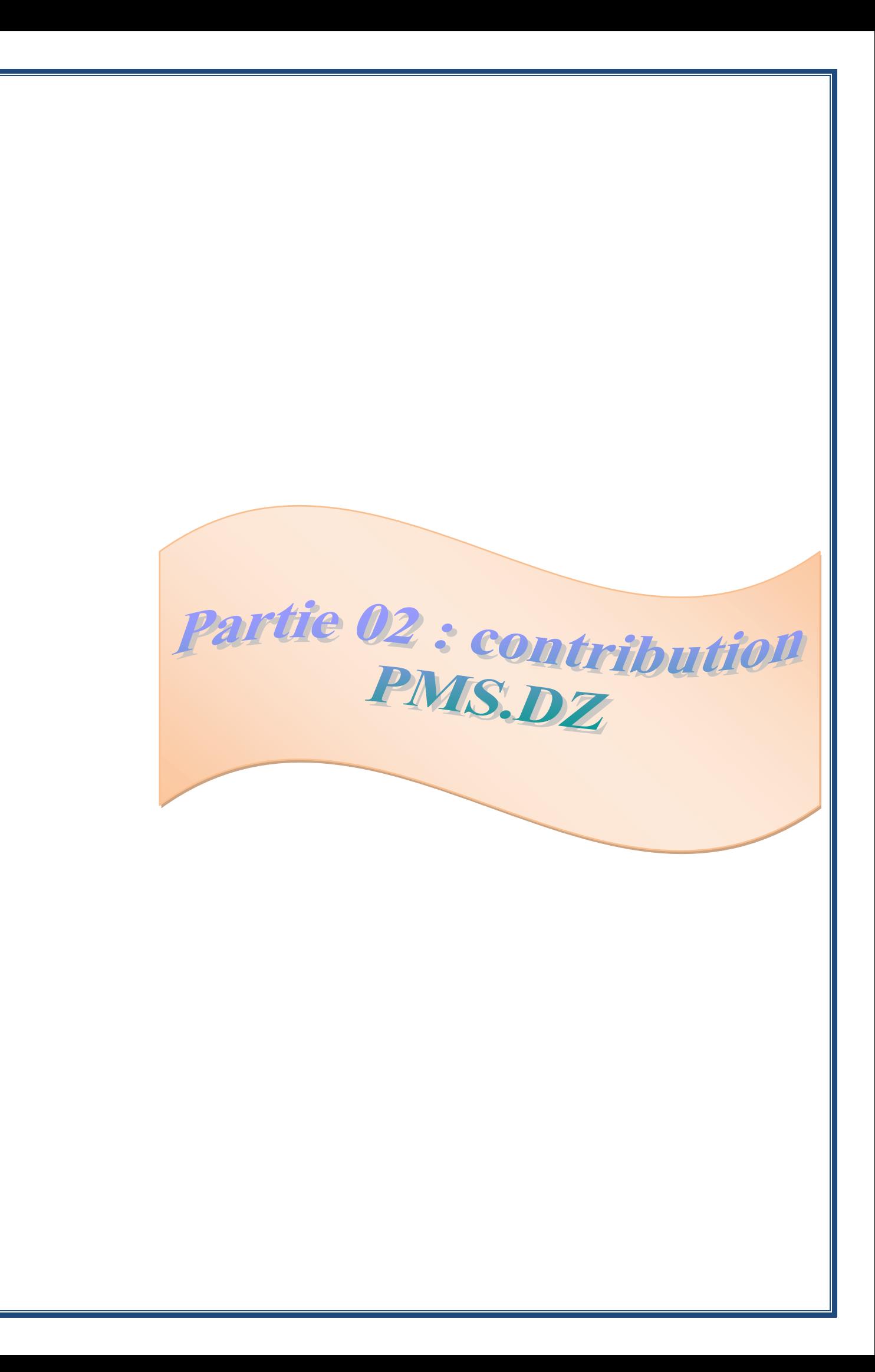

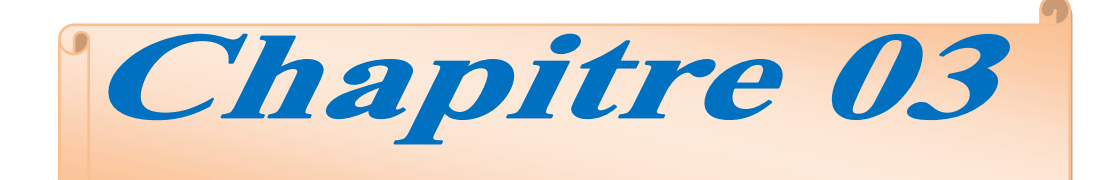

# Objectifs et problématique

#### <span id="page-30-0"></span>**3.1. Introduction**

A l'importance de cette partie de notre mémoire, nous devons consacrer entièrement un chapitre (quelques paragraphes) afin de cerner bien la problématique à traiter d'un part, et déterminer en précision les objectifs à atteindre dans ce travail.

#### <span id="page-30-1"></span>**3.2. Objectifs générale :**

Notre mission dans ce travaille est d'élaboré un système fiable, cohérente, convivial, sécurisé et facile a utilisé pour la gestion pédagogique des universités.

Toutefois, ce système est adaptable à l'environnement algérien que ce soit les règlements internes qui régissent la gestion des universités ou bien les conditions de travail.

L'objectif principal est la gestion des étudiantes, des enseignants des universités.

#### <span id="page-30-2"></span>**3.3. Sous objectifs**

Pour atteindre cet objectif cité ci-dessus, nous le détaillerons à des sous objectifs pour préciser le travail demandé et planifier les étapes à respecter et à suivre pendant la conception et l'implémentation de ce système.

Ces sous objectifs sont les suivants :

 $\checkmark$  Gestion des évaluations  $\checkmark$ 

Création des évaluations, saisie des notes localement ou à distance, établir les PVs de délibérations, publication des bulletins, consultation des résultats à distance par les étudiants ; tout cela représente des opérations les plus importantes réalisées par cet objectif

 $\checkmark$  Suivi d'assiduité :

L'automatisation d'enregistrement de présence et l'absence des étudiants ont un impact significatif pour donner une crédibilité au processus de la gestion pédagogique.

 $\checkmark$  Gestion d'emploi du temps

La mise en place d'un processus de gestion d'emploi du temps, fait un objectif très important pour l'optimisation des ressources humaines et

matériels au sein de l'université d'un coté, et facilité le travail pour le staff administratif, les enseignants et les étudiants à d'autre coté.

#### <span id="page-31-0"></span>**3.4. Intérêts du système PMS.DZ**

#### **3.4.1. Pour l'administration**

- $\checkmark$  La gestion des utilisateurs
- $\checkmark$  La gestion des notes et des bulletins scolaires
- $\checkmark$  les absences

#### **3.4.2. Pour l'enseignant**

- $\vee$  L'emploi de temps
- $\checkmark$  la gestion des notes et des absences
- $\checkmark$  des outils de communication et travail collaboratif

#### **3.4.3. Pour l'étudiant**

- L'emploi du temps
- $\checkmark$  la consultation de ses notes et de ses absences
- $\checkmark$  des outils de travail de groupe
- $\checkmark$  l'accès des ressources numériques...

#### <span id="page-31-1"></span>**3.5. Présentation de la problématique :**

Après une petite analyse rapide et simple liés aux outils utilisés par les différents services pédagogiques des universités algériennes au niveau national, nous constatons que ces derniers sont classifiés sur trois parties :

- $\checkmark$  Des universités n'ont pas aucun outil informatique pour la gestion de ses services de scolarité notamment les opérations pédagogiques.
- $\checkmark$  Des universités utilisent des logiciels libre ou avec licence exotiques de l'étranger ne sont pas compatibles avec le contexte interne.
- $\checkmark$  D'autres universités conçu et développé des logiciels localement ne sont pas généralisés et ayant d'un nombre important des l'aucunes techniques.

Donc, la problématique est d'avoir un système purement algérien fiable et sécurisé pour la gestion des services de scolarités, ce dernier est répondu aux contraintes imposé par les règlements et les lois qui gèrent les universités algériennes

Ce système il faut au minimum assurer le bon déroulement des taches suivantes :

- Gestion des évaluations (examen fin de semestre, évaluation continue : les interrogations TD, contrôle TP et les exposés…etc) à partir de la saisie des notes et les délibérations jusqu'à l'affichage des résultats finals.
- Suivi d'assiduité pour tous les sérances pédagogiques (cours, TD et TP) surtout le calcul de nombre des absences autorisés et justifiés et l'extraction des étudiants exclus du modules.
- La gestion d'emploi du temps d'une façon
	- o D'éviter les chevauchements entre les salles / les amphis, les enseignants ou les groupes et les sections des étudiants) .
	- o D'assurer le partage de charge hebdomadaire ou quotidienne pour les enseignants et les étudiants.
	- o Et optimiser les ressources physiques disponibles.

#### <span id="page-32-0"></span>**3.6. Conclusion**

On espère qu'à la fin de ce chapitre nous sommes bien clarifiés le sujet de travail par la détermination et la sélection des objectifs souhaités pour palier la problématique présenté ci-dessus.

Et afin que nous puissions atteindre ces objectifs, nous détaillerons dans le chapitre suivant les différentes étapes suivies (conception et implémentation) pour la mise en place de notre système PMS.DZ.

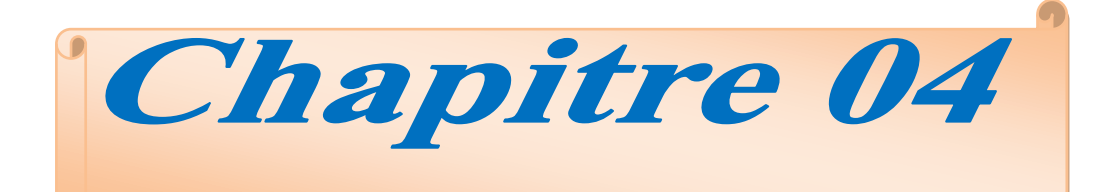

# Conception & implémentation

#### <span id="page-34-0"></span>**4.1. Introduction**

Parmi les étapes les plus importantes de la programmation l'étape de conception, qu'on ne peut pas y dépasse et sans passer de cet étape on trouve des grandes erreurs dans les programmes

Pour la conception des programmes plusieurs outils peuvent être utilisés, parmi ces outils le langage UML qui est choisi pour la conception de notre travaille.

Parmi les multiples outils logiciels utilisés pour dessiner nos diagrammes, nous avons choisi StarUML par ce qu'il est libre et gratuit

#### <span id="page-34-1"></span>**4 .2. Outils logiciels et conceptuels**

#### <span id="page-34-3"></span><span id="page-34-2"></span>**4.2.1. Langage de modélisation UML**

#### **4 .2.1.1. Définition**

L'UML se définit comme un langage de modélisation graphique et textuel. Il est destiné à comprendre et décrire des besoins, spécifier et documenter les systèmes, et sert aussi à esquisser des architectures logicielles, concevoir des solutions et communiquer des points de vue.

L'UML unifie à la fois les notations et les concepts orientés objet. Il ne s'agit pas d'une simple notation graphique, car les concepts transmis par un diagramme ont une sémantique précise et sont porteurs de sens au même titre que les mots d'un langage. [1]

#### <span id="page-34-4"></span> **4 .2.1.2. Pourquoi la méthode UML ?**

- L'UML est un langage formel et normalisé qui permet durant la phase de conception :
- $\checkmark$  Un gain de précision
- $\checkmark$  Un gage de stabilité
- $\checkmark$  Encourager l'utilisation d'outils
- $\checkmark$  Le langage UML est un support de communication performant :
- $\checkmark$  Il encadre l'analyse.
- $\checkmark$  Il facilite la compréhension de représentation abstraite complexe.
- $\checkmark$  Son caractère polyvalent et sa souplesse en font un langage universel. [1]

#### <span id="page-35-0"></span>**4.3. Plate forme de développement PHP/MySQL**

<span id="page-35-1"></span>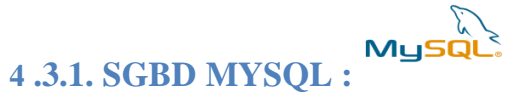

MYSQL est un serveur de base de données relationnelle open source.

Un serveur de base de données stocke les données dans des tables séparées plutôt que de tout rassembler dans une seule table. Cela améliore la rapidité et la souplesse de l'ensemble.les tables sont reliées par des relations définies, qui rendent possible la combinaison de données entre plusieurs tables durant une requête. Le SQL dans "MYSQL" signifie "structured Query language" : le langage standard pour les traitements de base de données. [5]

#### <span id="page-35-2"></span> **4.3.3. Le langage de développement PHP**

#### <span id="page-35-3"></span> **4.3.3.1. Définition**

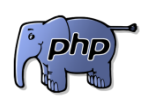

PHP (Hypertext Preprocessor) est un langage de programmation informatique essentiellement utilisé pour produire des pages web dynamiques via un serveur HTTP. Le résultat est envoyé vers le client sans ce que celui-ci ne puisse avoir accès à la source. [6]

#### <span id="page-35-4"></span> **4 .3.3.2. Principe de fonctionnement**

Avant de commencer à coder en PHP, il est très important de comprendre comment cela fonctionne. Il faut savoir que lorsque vous tapez une URL (adresse de site internet) depuis votre navigateur (appelé client) vous demandez en fait à un serveur (un logiciel tournant généralement sur une machine distante) de vous retourner une page. S'il s'agit d'un page HTML alors cette page sera retournée telle quelle (telle qu'elle a été ecrite par le "programmeur" ou "designer"). Dans le cas d'une page PHP, cela est un poil plus complexe. Comme l'explique le schéma suivant:

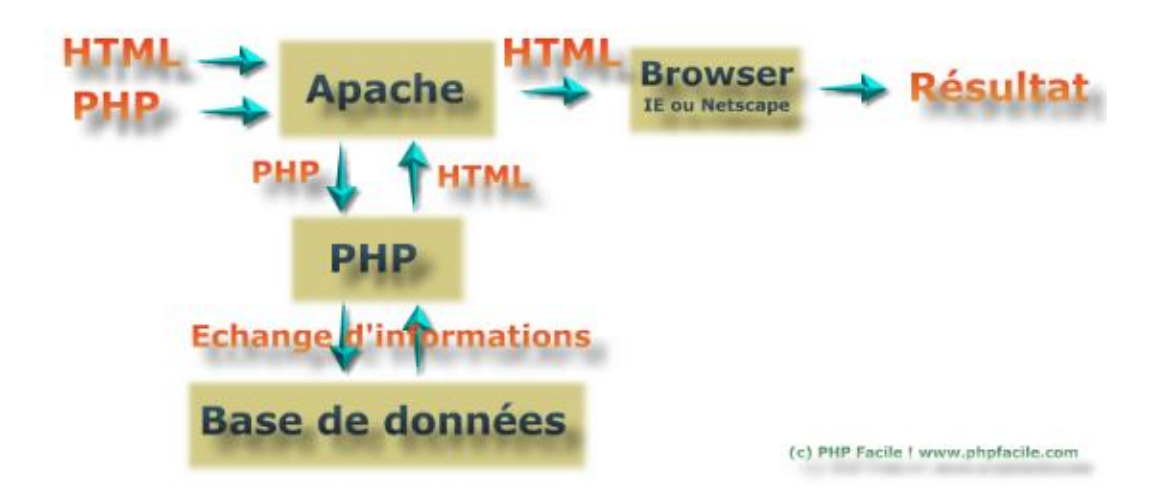

**Figure 5: Principe de fonctionnement de PHP**

#### <span id="page-36-3"></span><span id="page-36-0"></span>**4.4. Plate-forme de développement Web sous Windows WAMPSERVER**

WampServer est une plate-forme de développement Web sous Windows pour des applications Web dynamiques à l'aide du serveur Apache2, du langage de scripts PHP et d'une base de données MySQL. Il possède également PHPMyAdmin pour gérer plus facilement vos bases de données. [7]

#### <span id="page-36-1"></span>**4.4.1. Serveur apache**

**Apache HTTP Server**, souvent appelé **Apache**, est un logiciel de serveur HTTP produit par l'Apache Software Fondations. C'est le serveur HTTP le plus populaire du Web. C'est un logiciel libre avec un type spécifique de licence, nommée licence Apache.

## <span id="page-36-2"></span>**4.4.2. L'outils PhpMyAdmin**

Est une interface d'administration pour le [SGBD](http://doc.ubuntu-fr.org/sgbd) [MySQL.](http://doc.ubuntu-fr.org/mysql) Il est écrit en langage PHP et s'appuie sur le serveur HTTP [Apache.](http://doc.ubuntu-fr.org/apache)

Il permet d'administrer les éléments suivants :

- les bases de données
- les tables et leurs champs (ajout, suppression, définition du type)
- les index, les clés primaires et étrangères
- les utilisateurs de la base et leurs permissions

 exporter les données dans divers formats (CSV, XML, PDF, OpenDocument, Word, Excel et LaTeX). [8]

#### <span id="page-37-0"></span>**4 .5. Conception du système :**

Dans ce qui suit, on va présenter la conception (les différents diagrammes) de notre projet en utilisant UML. On commence par la présentation de diagramme de cas d'utilisation générale, puis on détail chaque cas en donnant son définition et son diagramme de séquence et enfin, on terminera par la présentation de diagrammes de classes du projet.

#### **4 .5.1. Le diagramme des acteurs :**

<span id="page-37-1"></span>Un acteur représente le rôle d'une entité externe (utilisateur humain ou non) interagissant avec le système. Il est représenté par un bonhomme en fil de fer (en anglais stick man). Le diagramme d'acteurs permet de déterminer les acteurs du système.

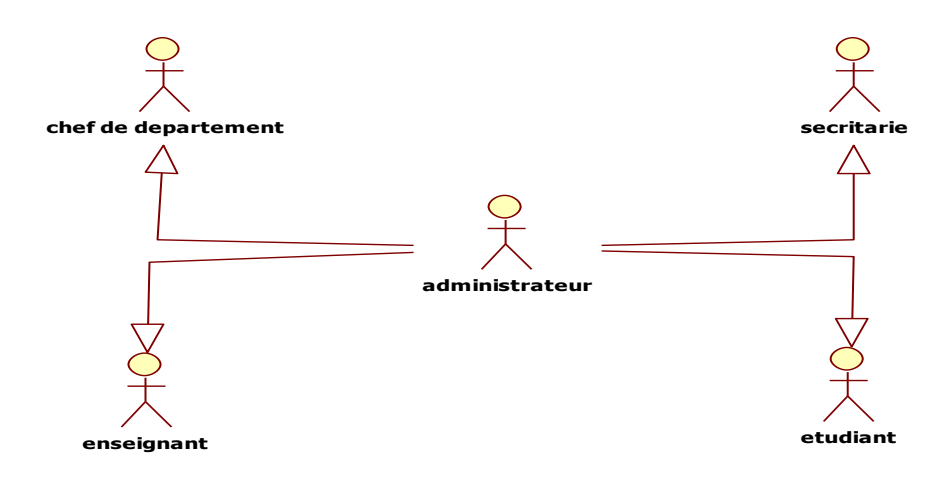

#### **Figure 6: Cas d'utilisation des acteurs**

#### **4.5.2. Diagramme de cas d'utilisation :**

<span id="page-37-3"></span><span id="page-37-2"></span>Le diagramme de cas d'utilisation consiste à réaliser l'interaction entre le système et les acteurs.

Les diagrammes de cas d'utilisation du système de notre projet sont représentés comme suit:

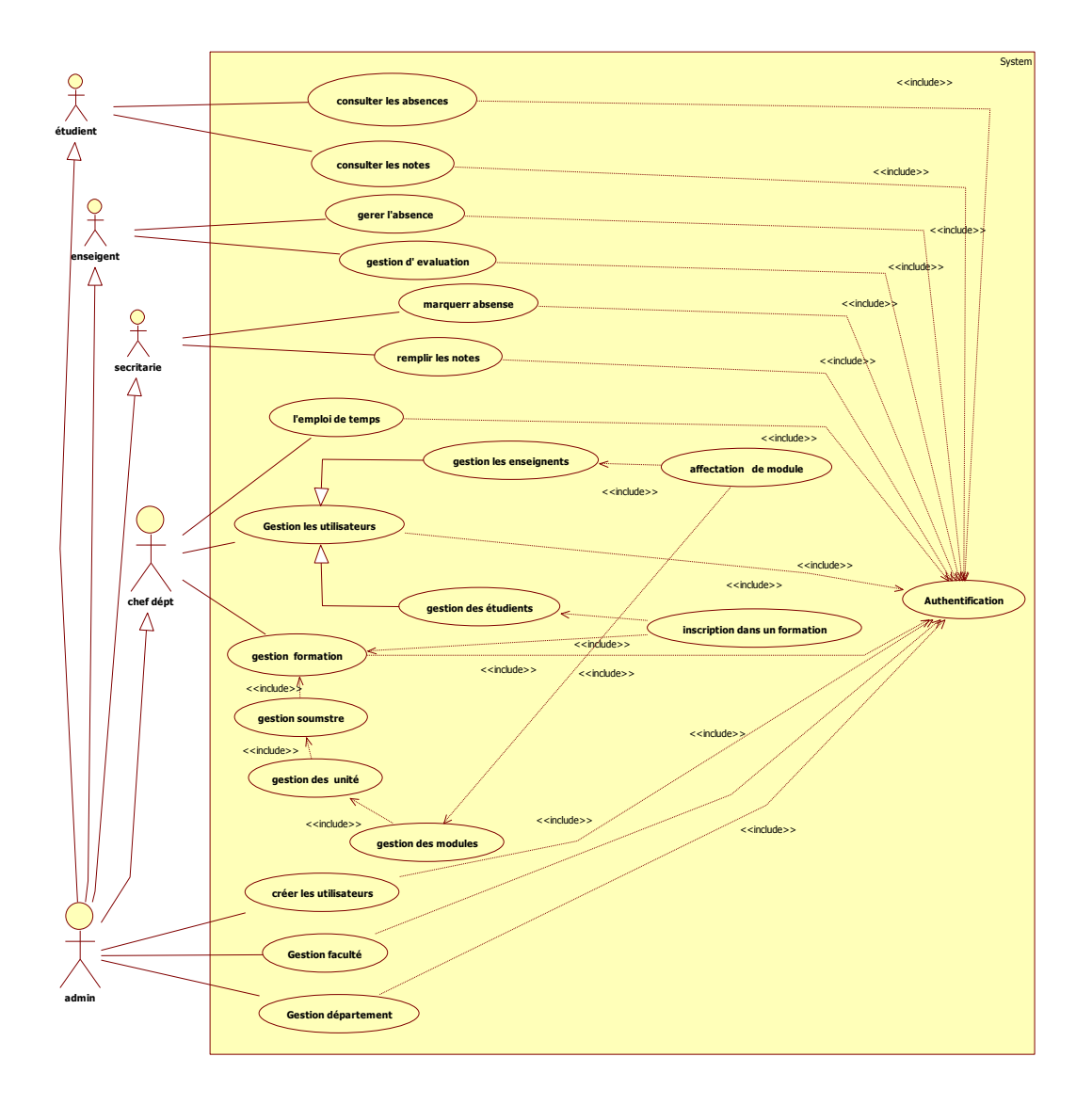

#### **Figure 7: Diagramme de cas d'utilisation générale**

<span id="page-38-0"></span>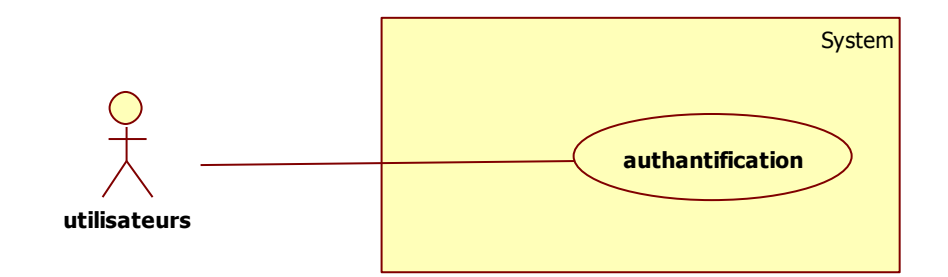

<span id="page-38-1"></span>**Figure 8: Diagramme de cas d'utilisation d'authentification**

| <b>Description du sommaire</b>                      |                                                 |  |  |  |  |  |  |  |
|-----------------------------------------------------|-------------------------------------------------|--|--|--|--|--|--|--|
| <b>TITRE</b>                                        | Authentifications.                              |  |  |  |  |  |  |  |
| But                                                 | Ce cas d'utilisation permet à un utilisateur de |  |  |  |  |  |  |  |
|                                                     | se connecter au Système.                        |  |  |  |  |  |  |  |
| Acteurs                                             | Utilisateur.                                    |  |  |  |  |  |  |  |
| <b>Description des enchainements</b>                |                                                 |  |  |  |  |  |  |  |
| Enchainements                                       | 1- L'utilisateur demande une connexion au       |  |  |  |  |  |  |  |
| système;                                            |                                                 |  |  |  |  |  |  |  |
|                                                     | 2- Le système demande le mot de passe ;         |  |  |  |  |  |  |  |
|                                                     | 3- L'utilisateur entre le mot de passe;         |  |  |  |  |  |  |  |
|                                                     | 4- Le système vérifie l'existence<br>de         |  |  |  |  |  |  |  |
|                                                     | l'utilisateur;                                  |  |  |  |  |  |  |  |
|                                                     | 5- Le système se connecte et ouvre la session.  |  |  |  |  |  |  |  |
| Exception 1: dans le cas où l'utilisateur rentre un |                                                 |  |  |  |  |  |  |  |
| mot de passe erroné: Le système demande de          |                                                 |  |  |  |  |  |  |  |
|                                                     | retaper les informations.                       |  |  |  |  |  |  |  |

**Tableau 1: Description de cas d'utilisation d'Authentifications.**

<span id="page-39-1"></span>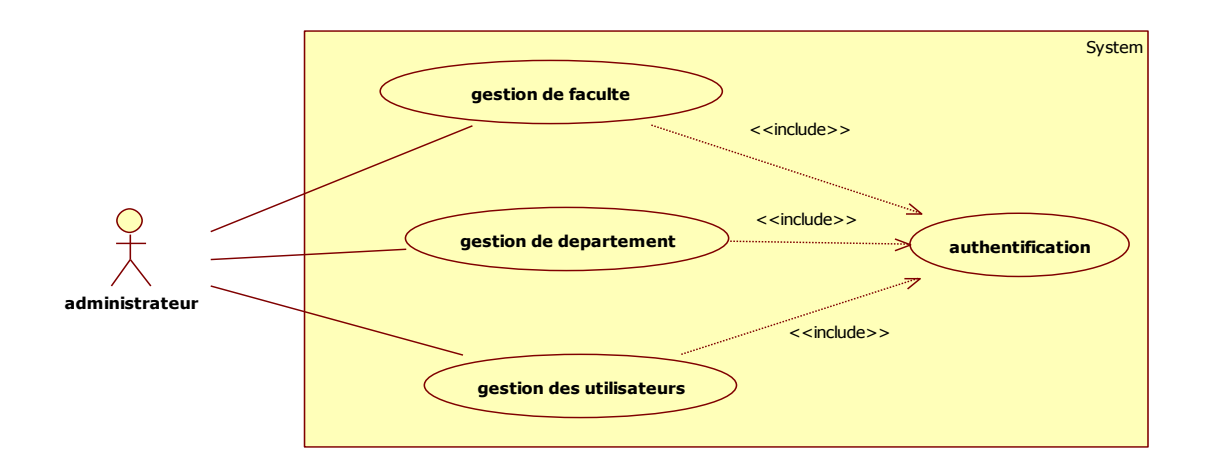

<span id="page-39-0"></span>**Figure 9: Diagramme de cas d'utilisation de rôle d'administrateur**

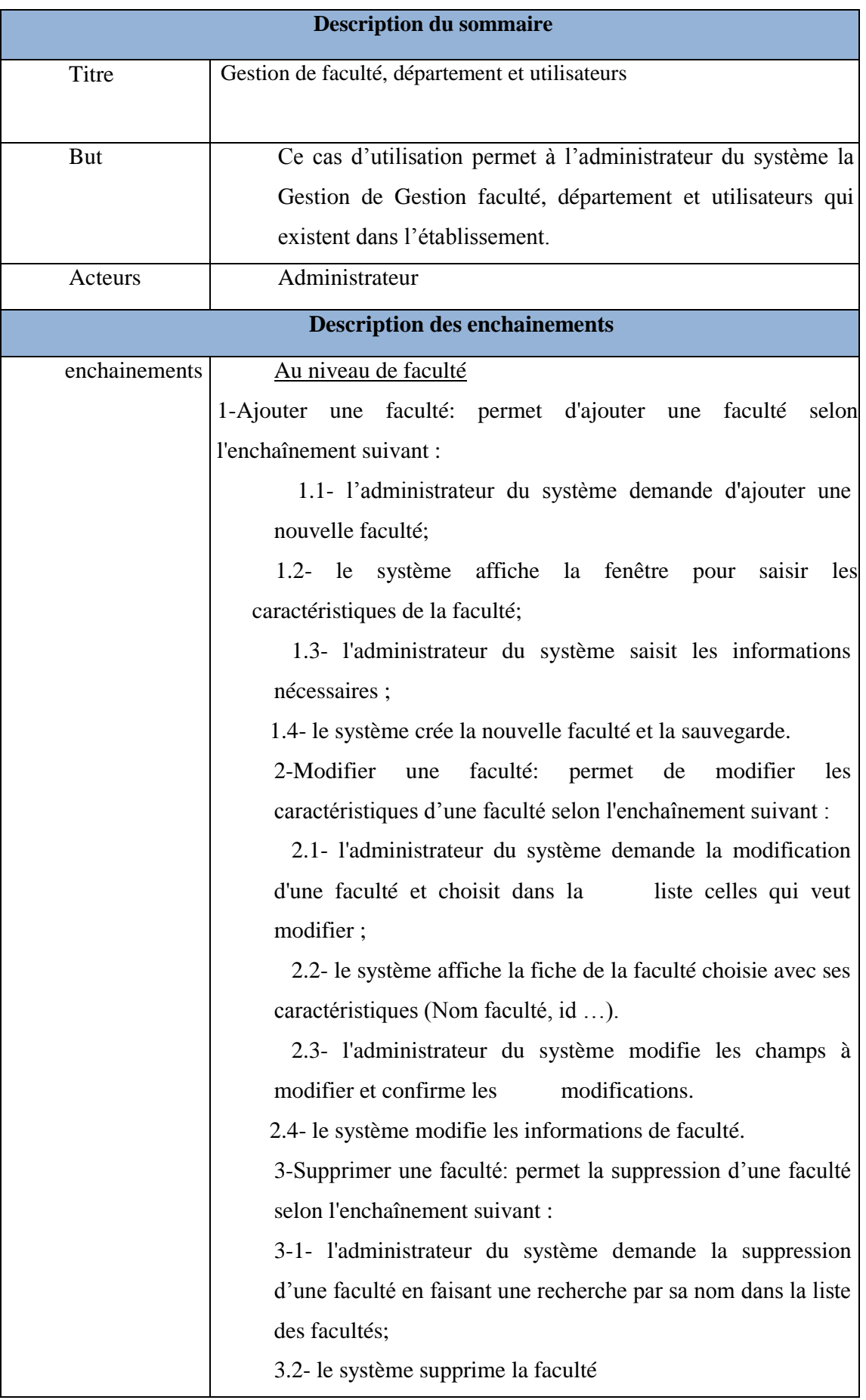

 $\top$ 

 $\blacksquare$ 

 $\overline{\phantom{0}}$ 

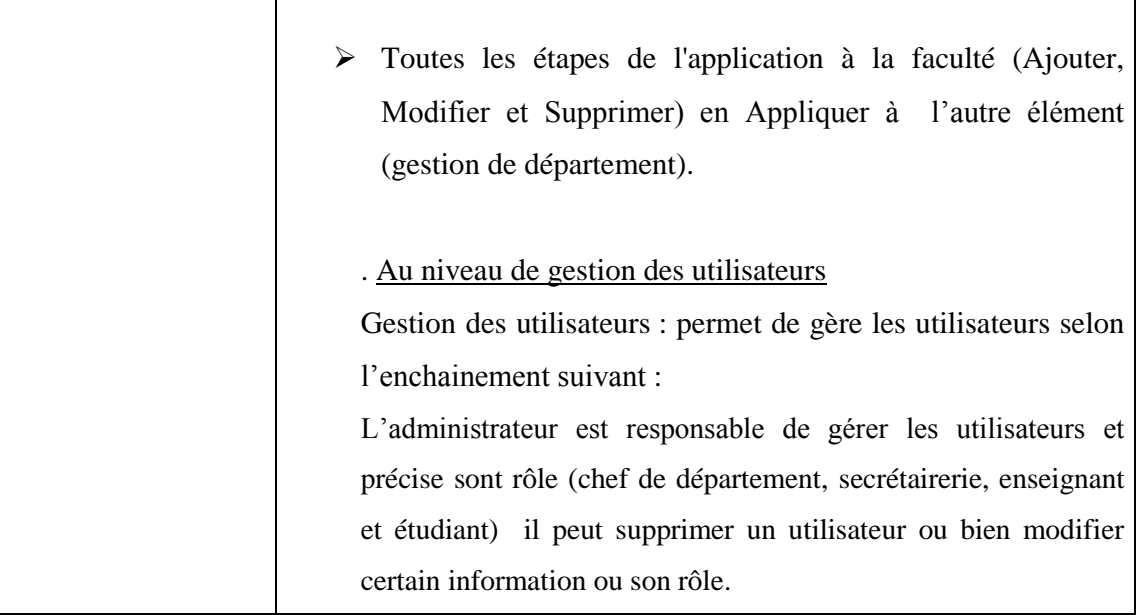

**Tableau 2 : Description de cas d'utilisation de Gestion de faculté, département et utilisateurs**

<span id="page-41-1"></span>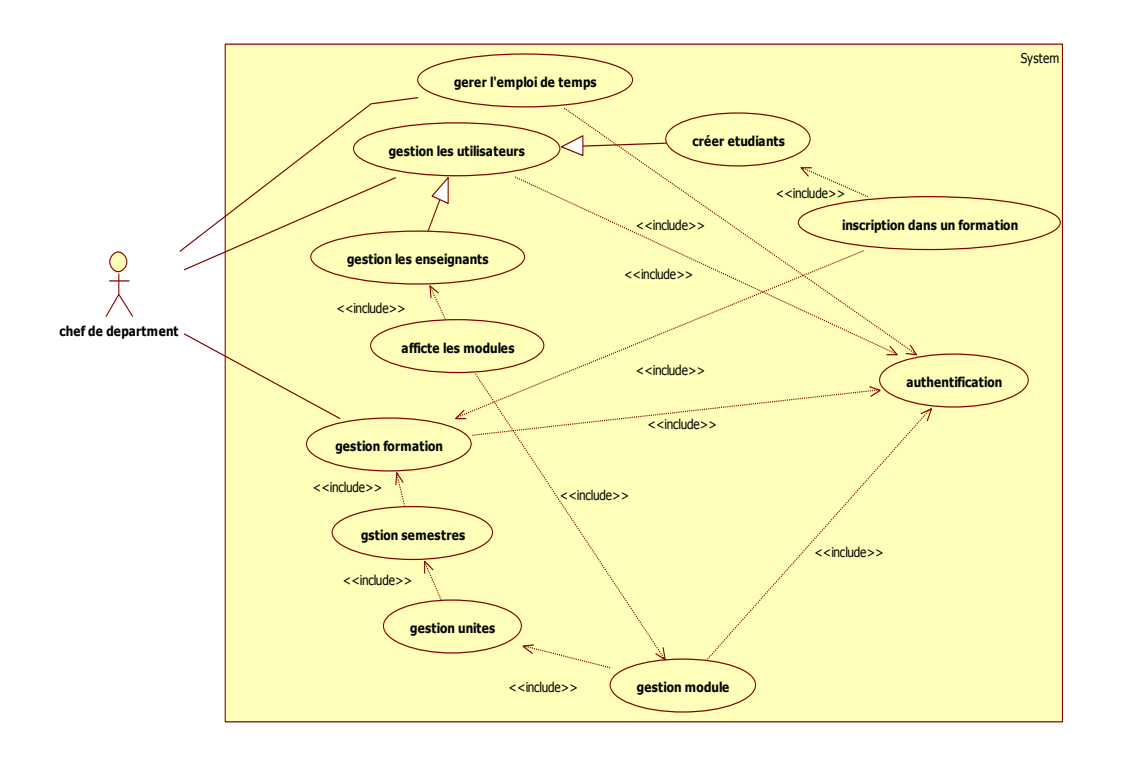

<span id="page-41-0"></span>**Figure 10: Diagramme de cas d'utilisation de rôle de chef de département**

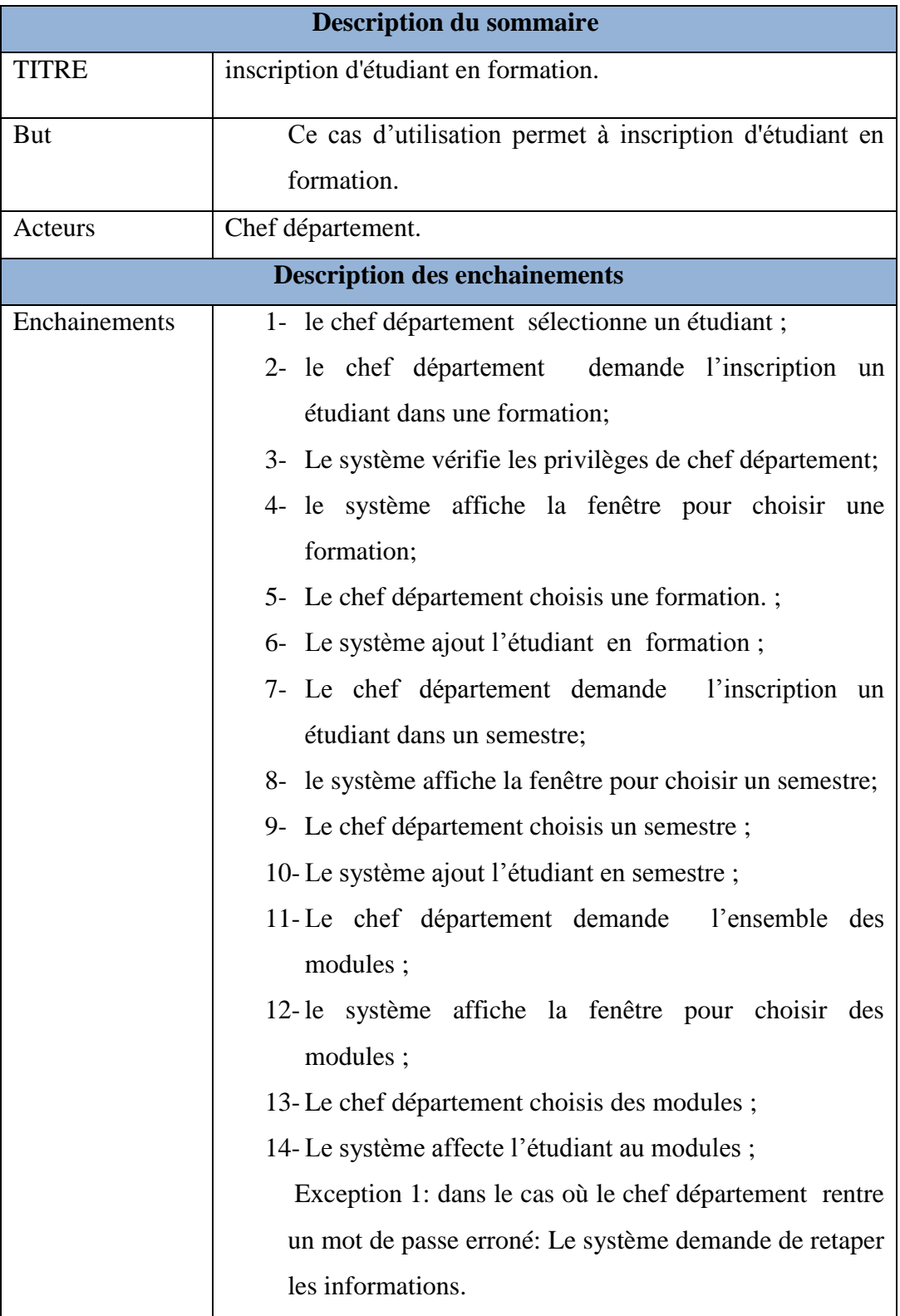

<span id="page-42-0"></span>**Tableau 3: Description de cas d'utilisation de l'inscription d'étudiant en formation**

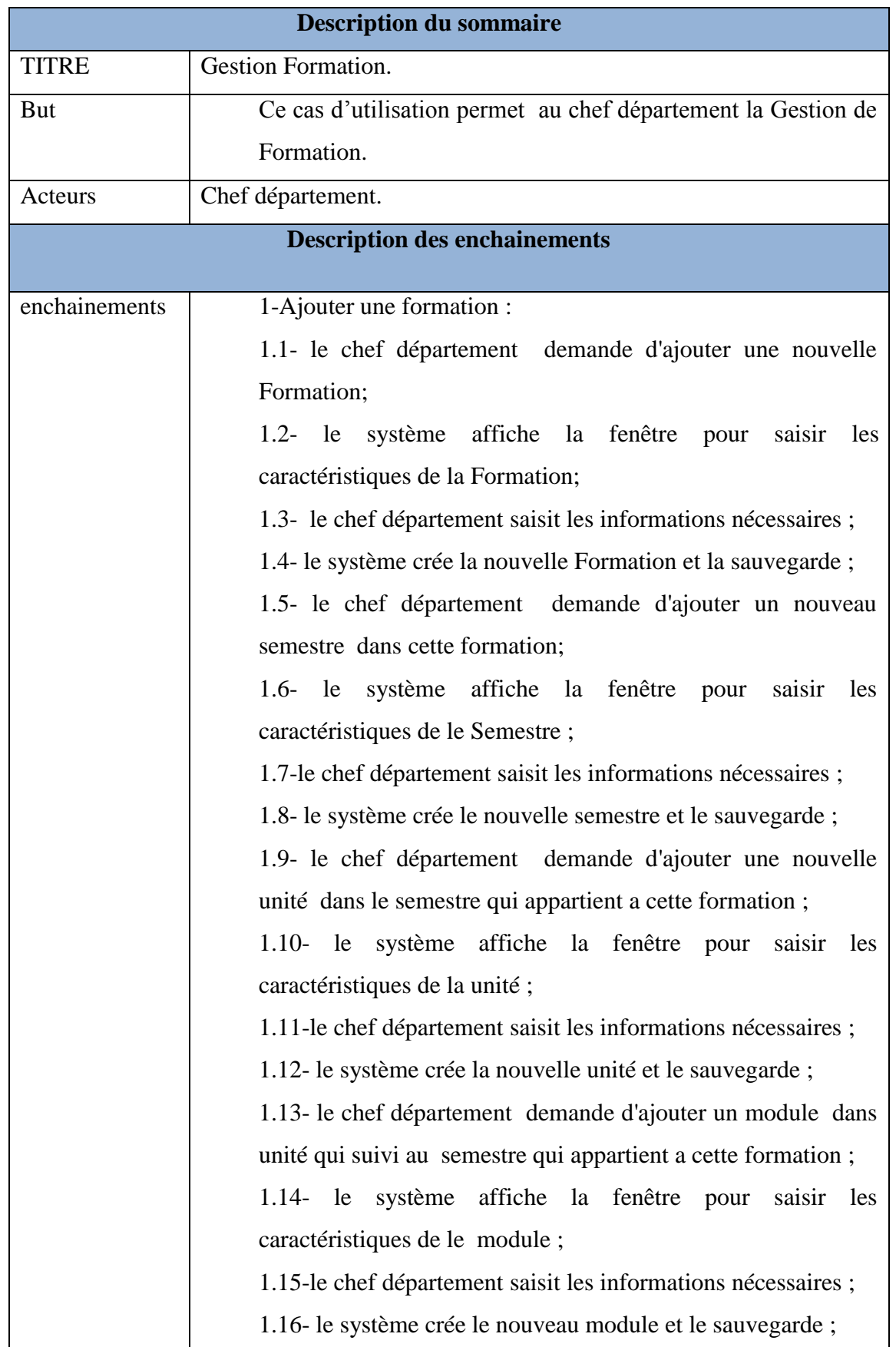

٦

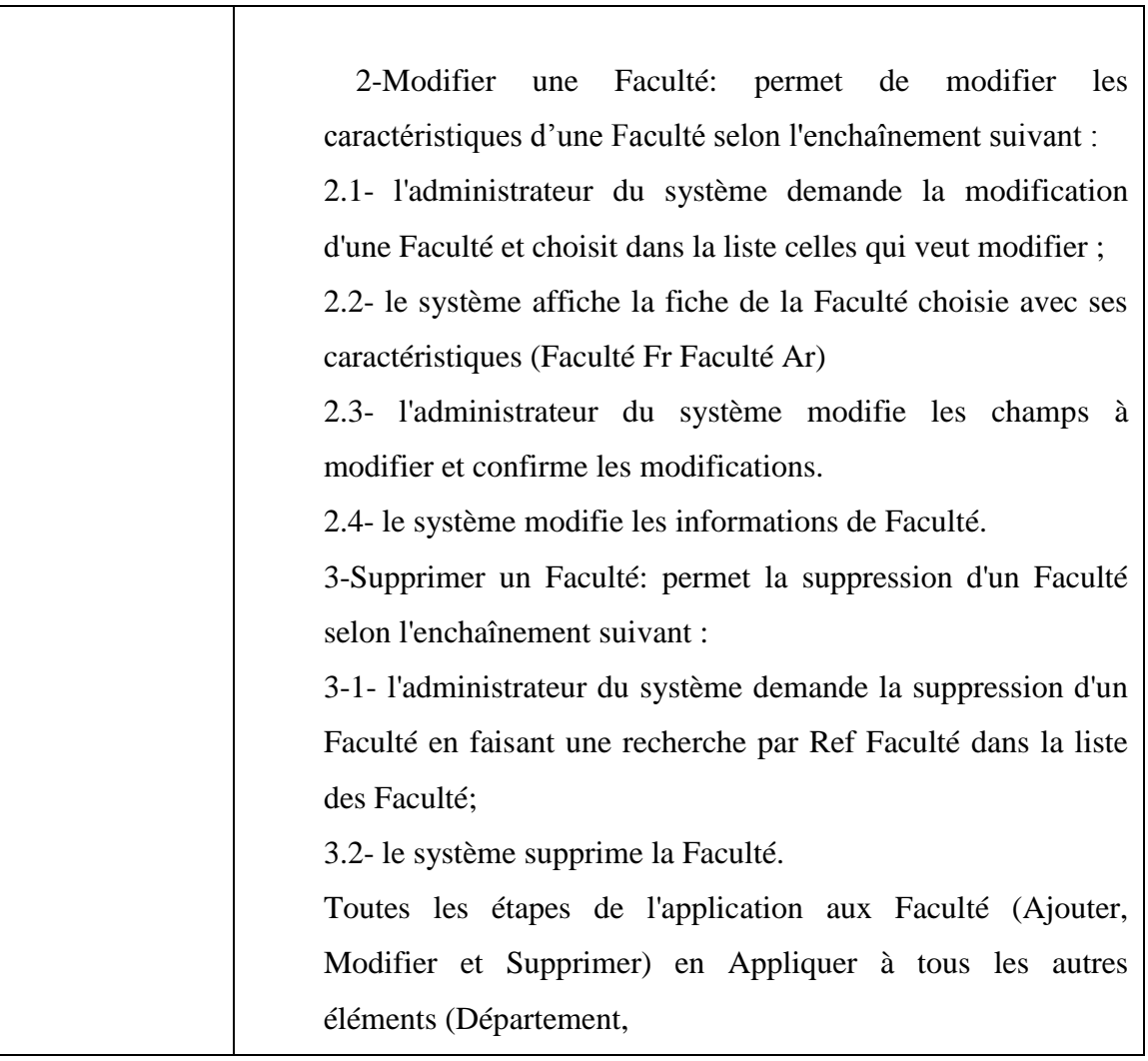

**Tableau 4: Description de cas d'utilisation de Gestion Formation.**

<span id="page-44-0"></span>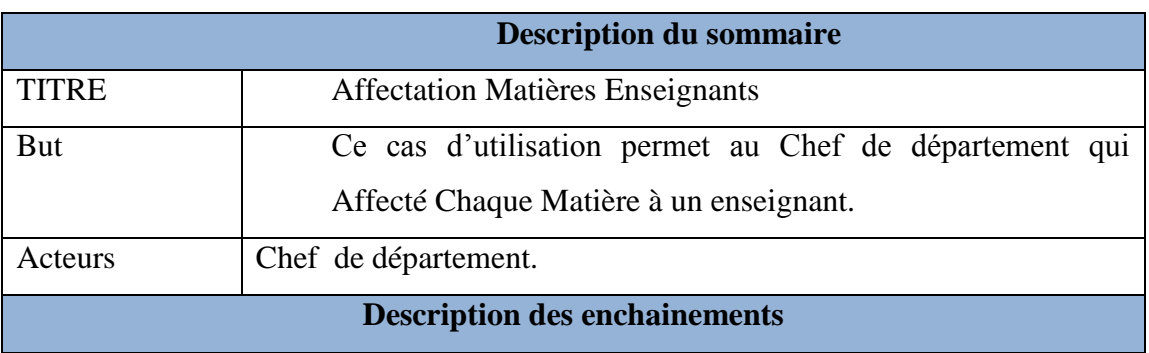

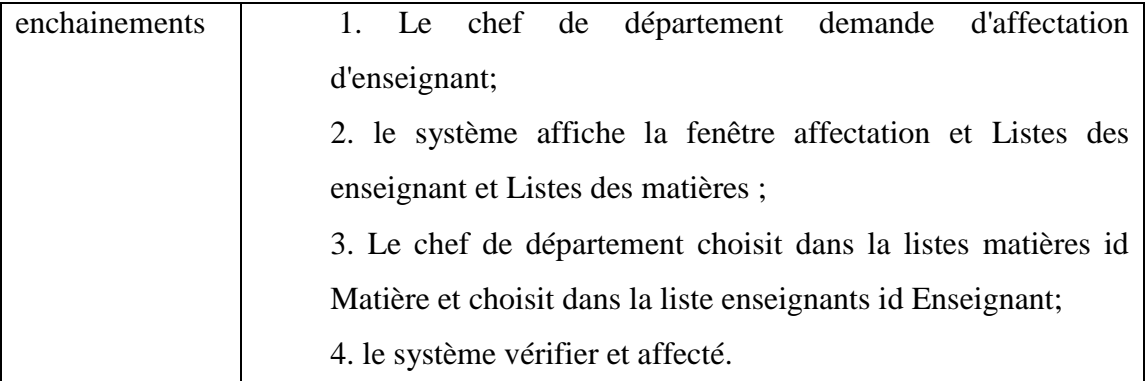

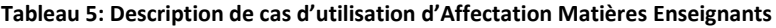

<span id="page-45-2"></span>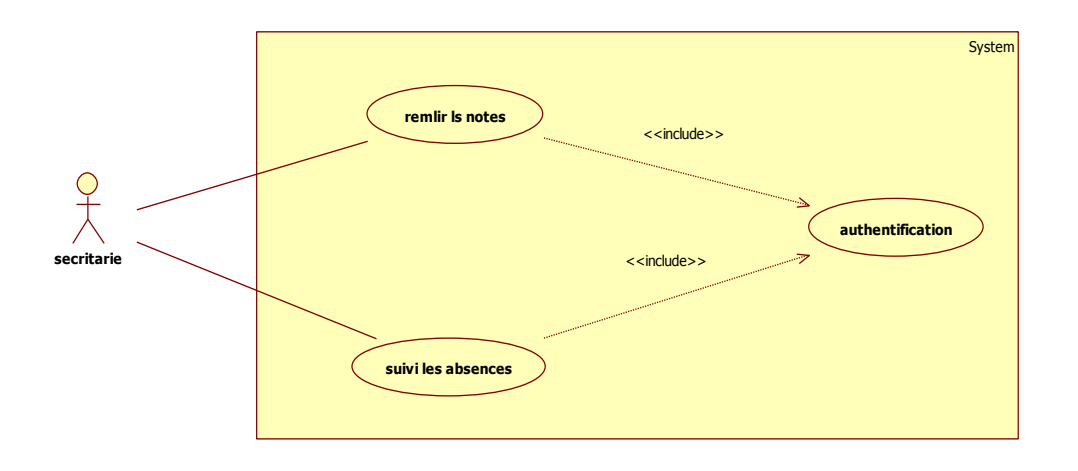

#### **Figure 11: Diagramme de cas d'utilisation de rôle de secrétaire**

<span id="page-45-0"></span>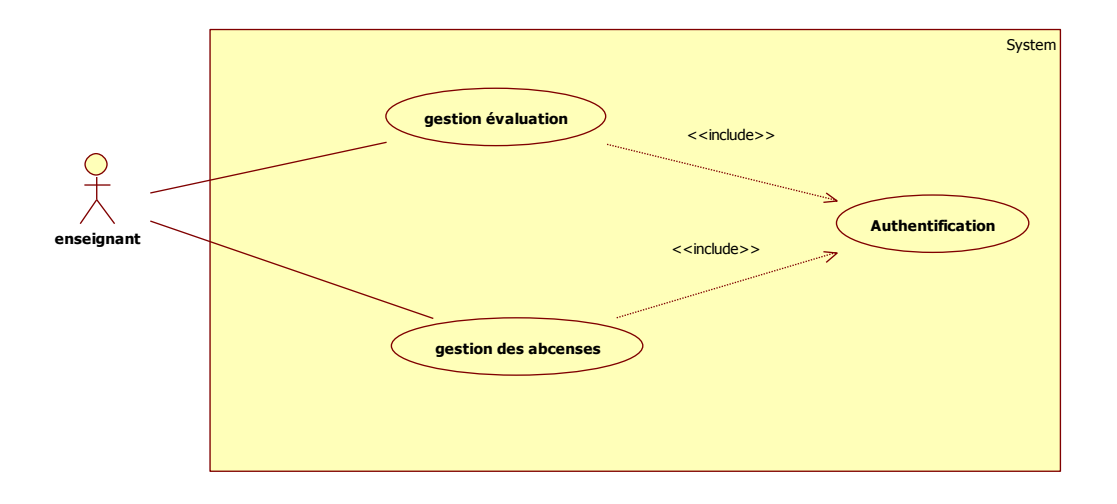

Figure 12: Diagramme de cas d'utilisation de rôle d'enseignant

<span id="page-45-1"></span>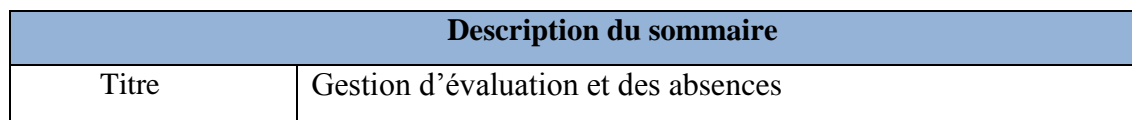

| But           | Ce cas d'utilisation permet à l'enseignant du système la                          |  |  |  |  |  |  |
|---------------|-----------------------------------------------------------------------------------|--|--|--|--|--|--|
|               | Gestion de Gestion évaluation et absences qui existent dans                       |  |  |  |  |  |  |
|               | l'établissement.                                                                  |  |  |  |  |  |  |
| Acteurs       | Enseignant                                                                        |  |  |  |  |  |  |
|               | <b>Description des enchainements</b>                                              |  |  |  |  |  |  |
| enchainements | Au niveau d'évaluation                                                            |  |  |  |  |  |  |
|               | 1-évaluation : permet de<br>faire<br>évaluation<br>selon<br>une                   |  |  |  |  |  |  |
|               | l'enchainement suivant :<br>l'enseignant du système demande de faire une nouvelle |  |  |  |  |  |  |
|               |                                                                                   |  |  |  |  |  |  |
|               | évaluation;                                                                       |  |  |  |  |  |  |
|               | 1.2- le système affiche la fenêtre pour saisir les                                |  |  |  |  |  |  |
|               | caractéristiques de l'évaluation;                                                 |  |  |  |  |  |  |
|               | 1.3- l'enseignant du système sélectionne le module et les                         |  |  |  |  |  |  |
|               | étudiants et saisit les informations nécessaires;                                 |  |  |  |  |  |  |
|               | 1.4- le système crée la nouvelle évaluation et la sauvegarde.                     |  |  |  |  |  |  |
|               | 2-Modifier une évaluation: permet de modifier l'évaluation                        |  |  |  |  |  |  |
|               | selon l'enchaînement suivant :                                                    |  |  |  |  |  |  |
|               | 2.1- l'enseignant demande la modification d'une évaluation                        |  |  |  |  |  |  |
|               | et choisit dans la liste celles qui veut modifier;                                |  |  |  |  |  |  |
|               | 2.2- le système affiche la fiche de l'évaluation                                  |  |  |  |  |  |  |
|               | 2.3- l'enseignant du système modifie les champs à modifier                        |  |  |  |  |  |  |
|               | et confirme les modifications.                                                    |  |  |  |  |  |  |
|               | 2.4- le système modifie les informations d'évaluation.                            |  |  |  |  |  |  |
|               | 3-Supprimer une évaluation: permet la suppression d'une                           |  |  |  |  |  |  |
|               | évaluation selon l'enchaînement suivant :                                         |  |  |  |  |  |  |
|               | 3-1- l'enseignant du système demande la suppression d'une                         |  |  |  |  |  |  |
|               | évaluation en faisant une recherche par id dans la liste des                      |  |  |  |  |  |  |
|               | évaluations;                                                                      |  |  |  |  |  |  |
|               | 3.2- le système supprime l'évaluation.                                            |  |  |  |  |  |  |
|               | Toutes les étapes de l'application à l'évaluation (Ajouter,                       |  |  |  |  |  |  |
|               | Modifier et Supprimer) en Appliquer à l'autre élément                             |  |  |  |  |  |  |
|               | (gestion des absences).                                                           |  |  |  |  |  |  |

<span id="page-46-0"></span>**Tableau 6: Description de cas d'utilisation de Gestion d'évaluation et des absences**

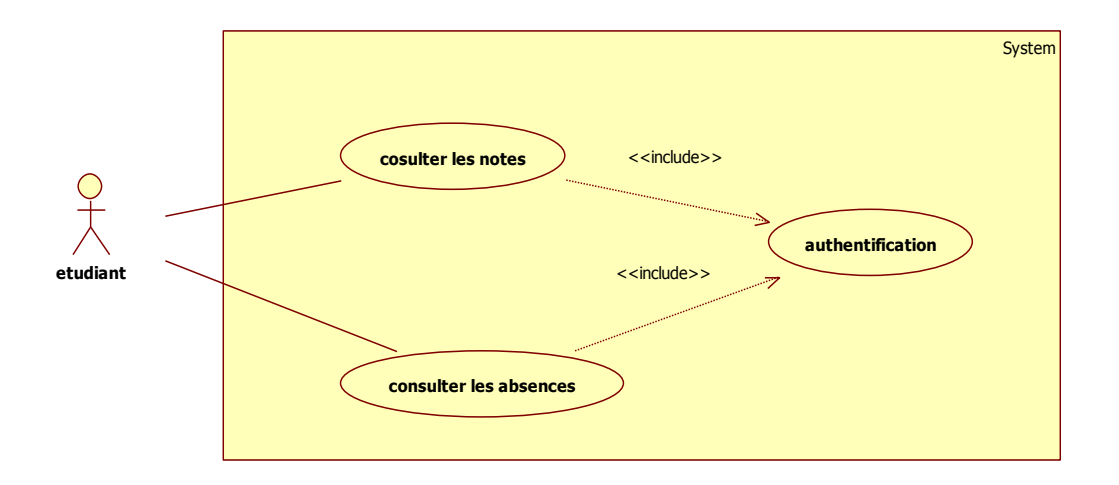

Figure 13: Diagramme de cas d'utilisation de rôle d'étudiant

<span id="page-47-0"></span>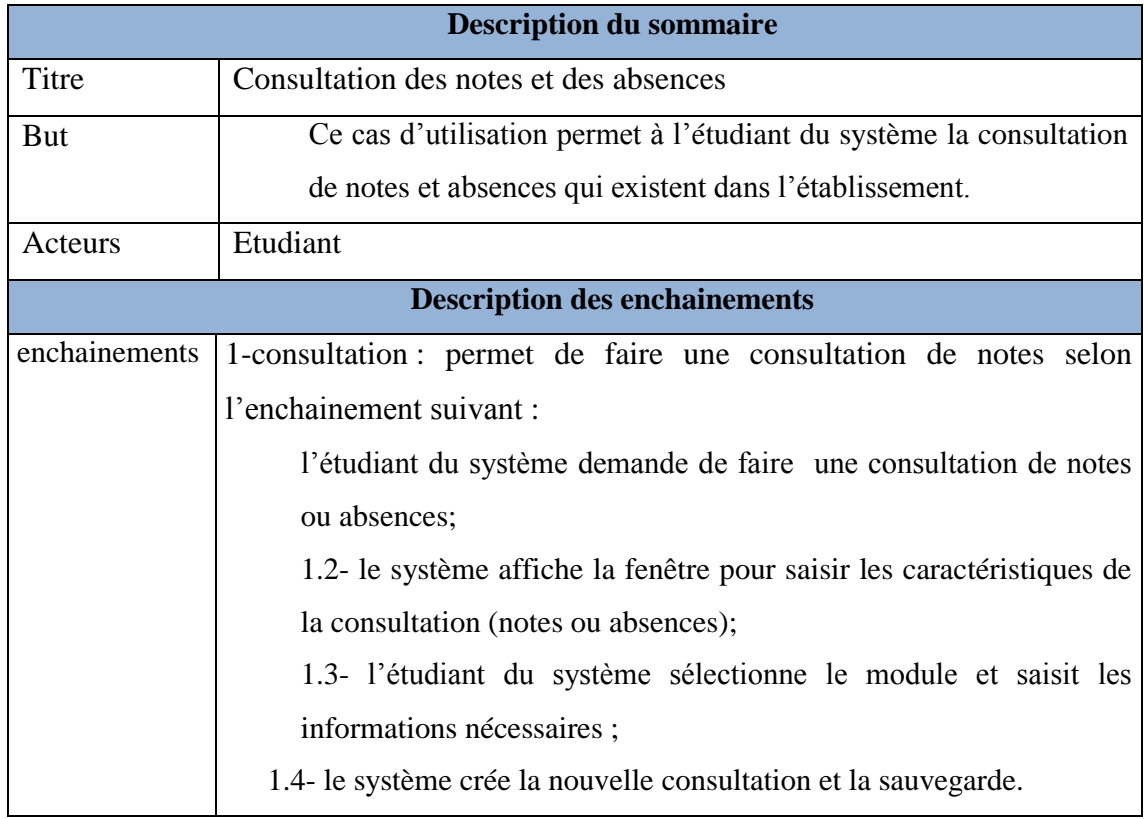

<span id="page-47-1"></span>**Tableau 7: Description de cas d'utilisation de Consultation des notes et des absences**

#### <span id="page-48-0"></span>**4.5.3. Diagramme de séquence :**

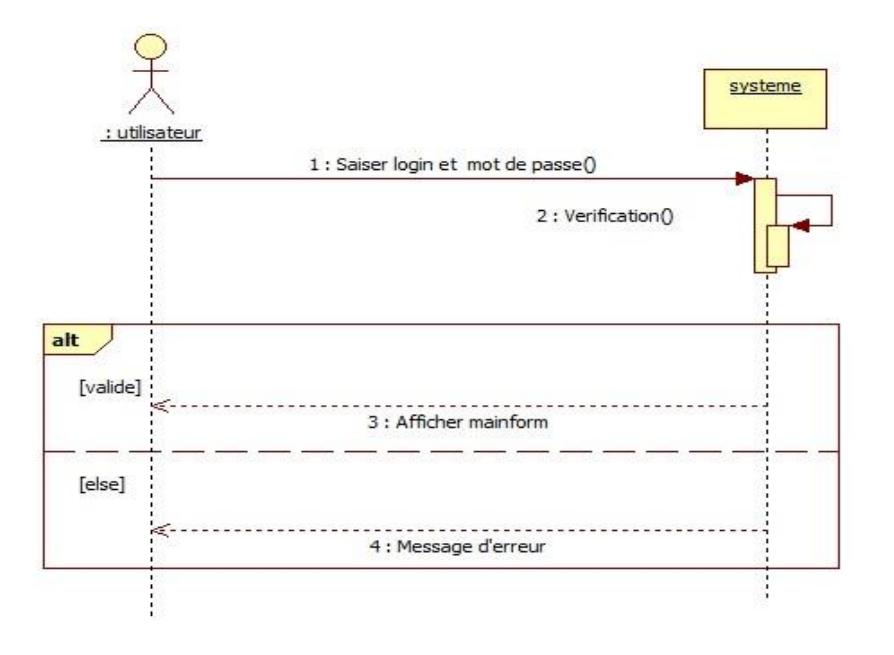

#### **Figure 14: Diagramme de séquence d autentification**

<span id="page-48-1"></span>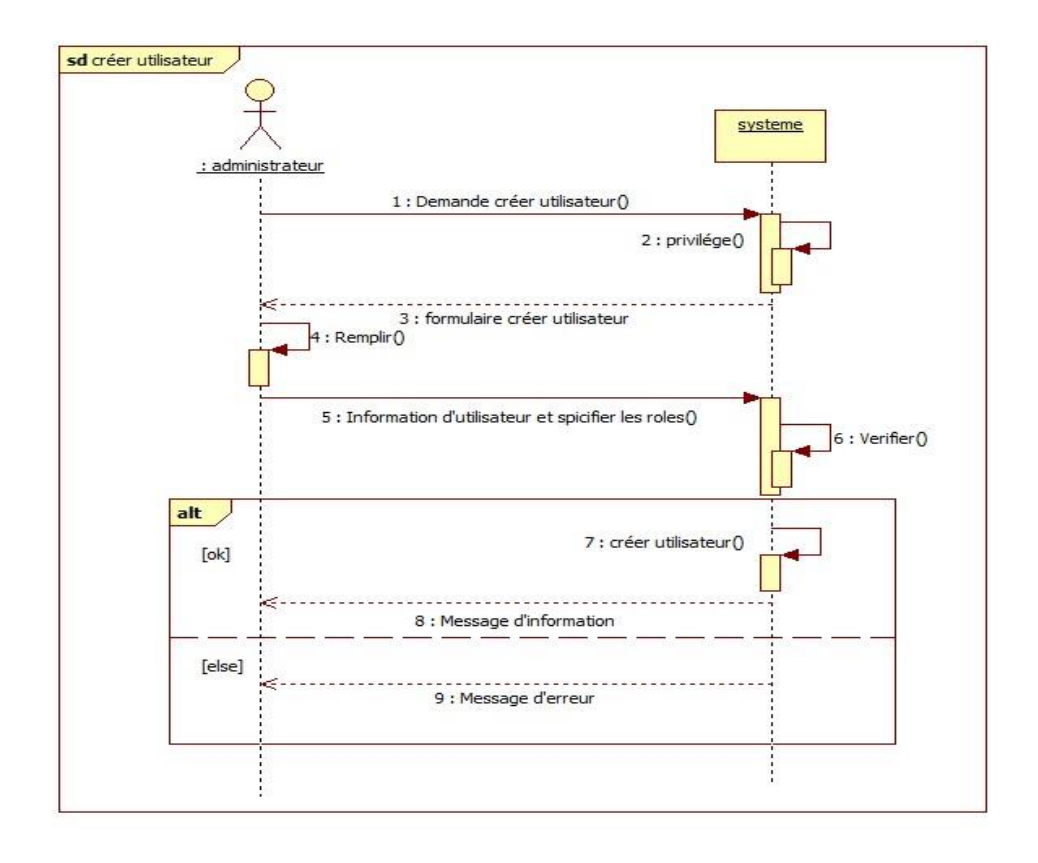

<span id="page-48-2"></span>Figure 15: Diagramme de séquence de créer utilisateur

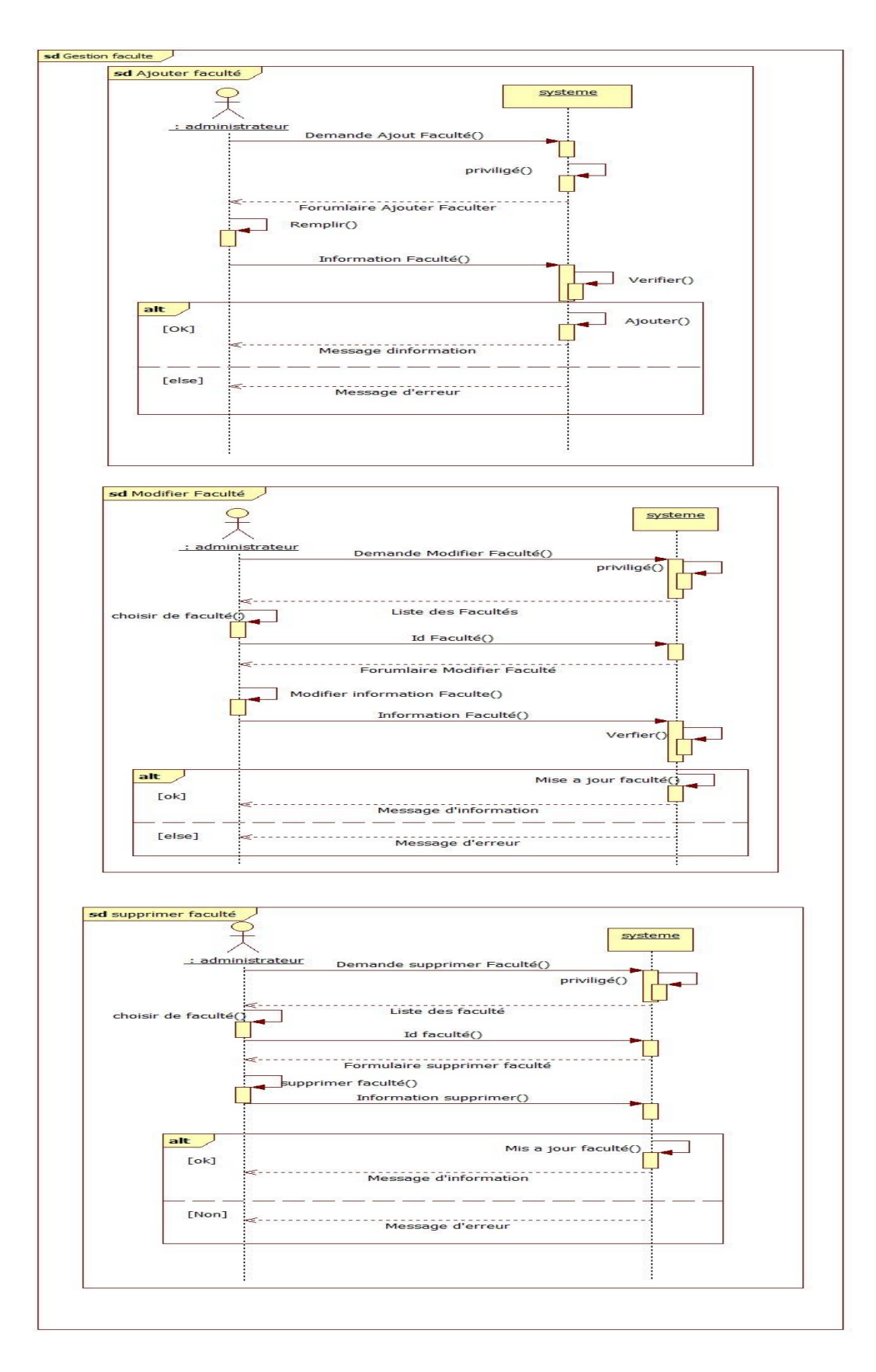

<span id="page-49-0"></span>Figure 16: Diagramme de séquence de Gestion faculté

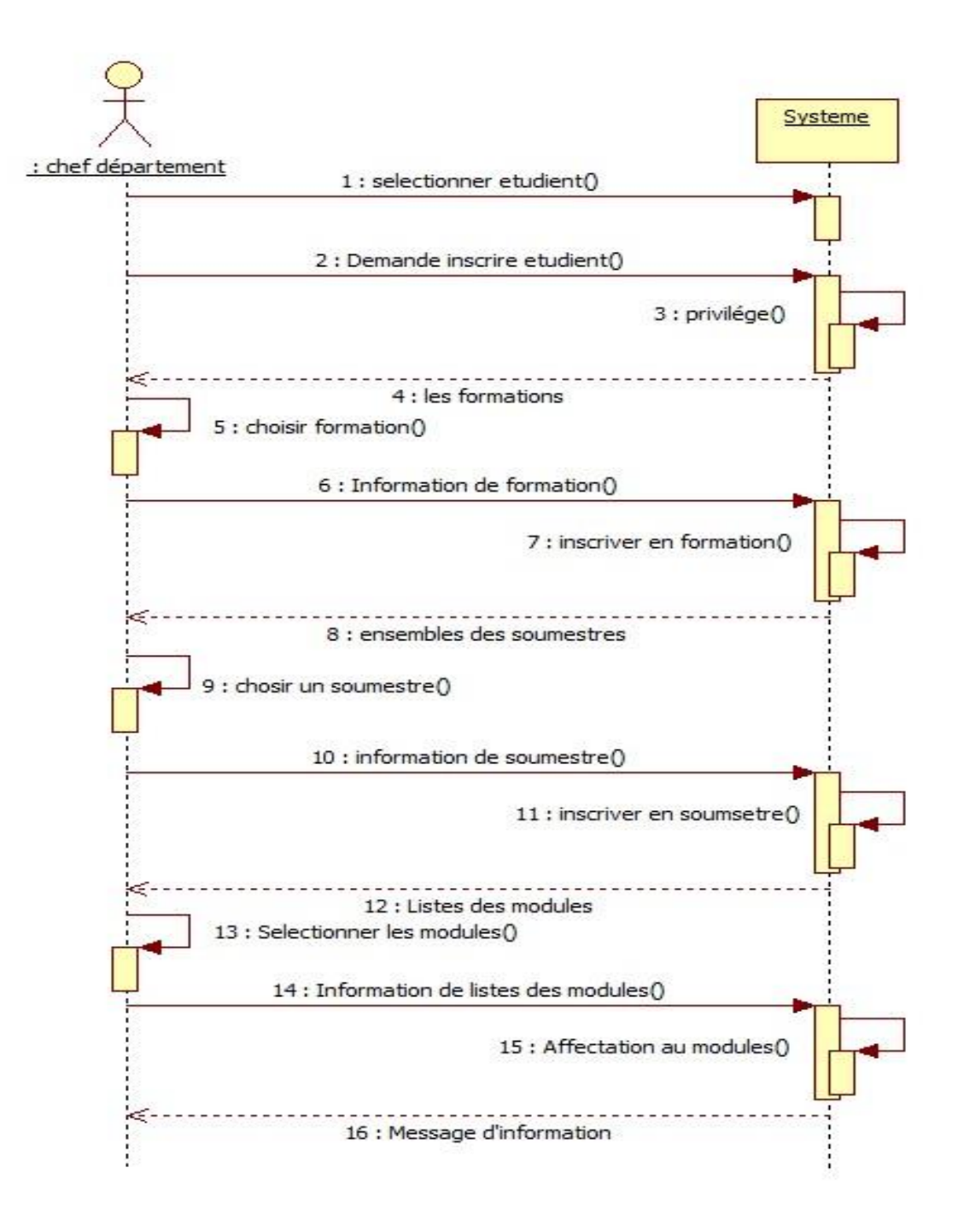

<span id="page-50-0"></span>**Figure 17:Diagramme de séquence d'inscrive étudient**

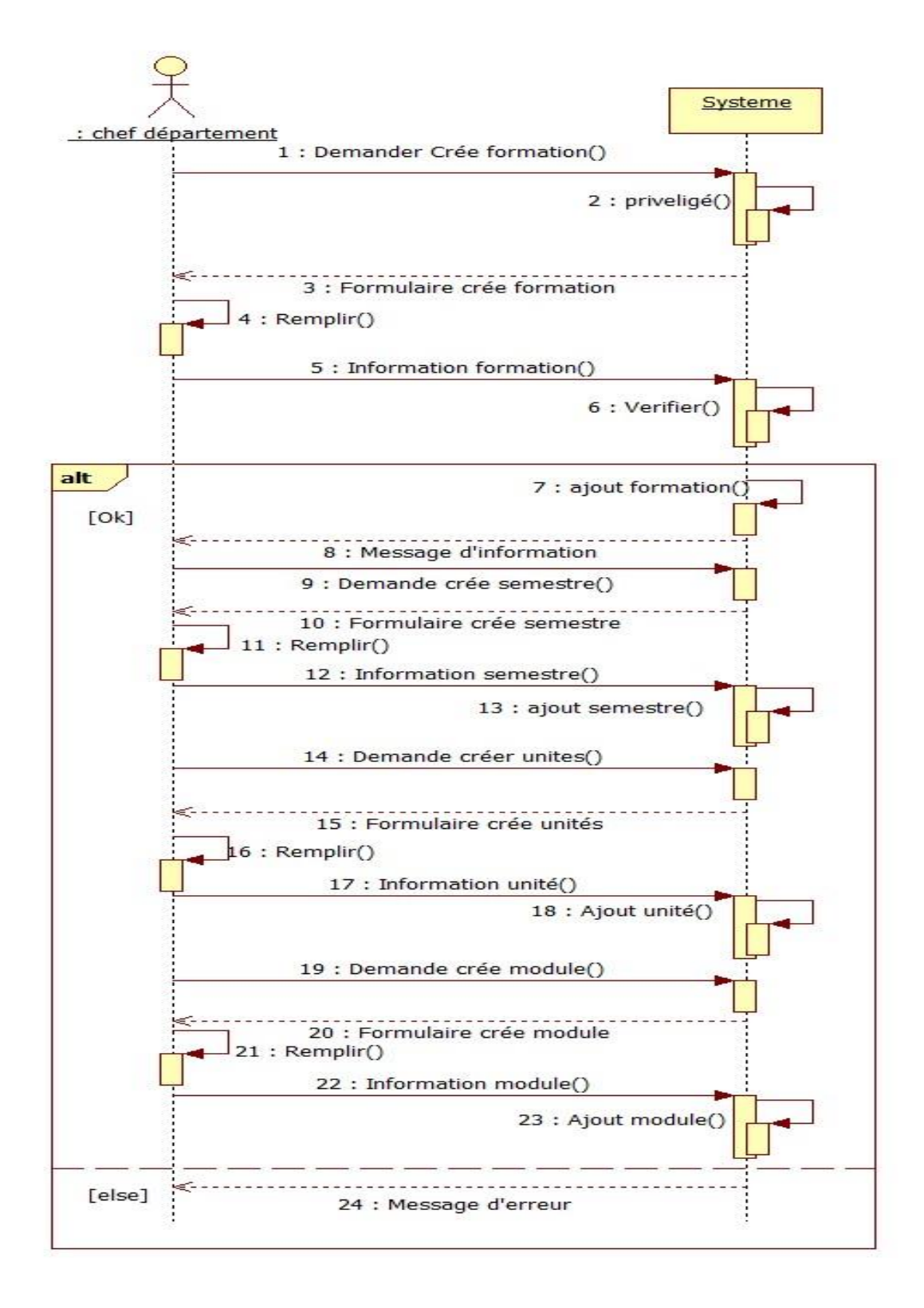

<span id="page-51-0"></span>**Figure 18: Diagramme d'ajout formation**

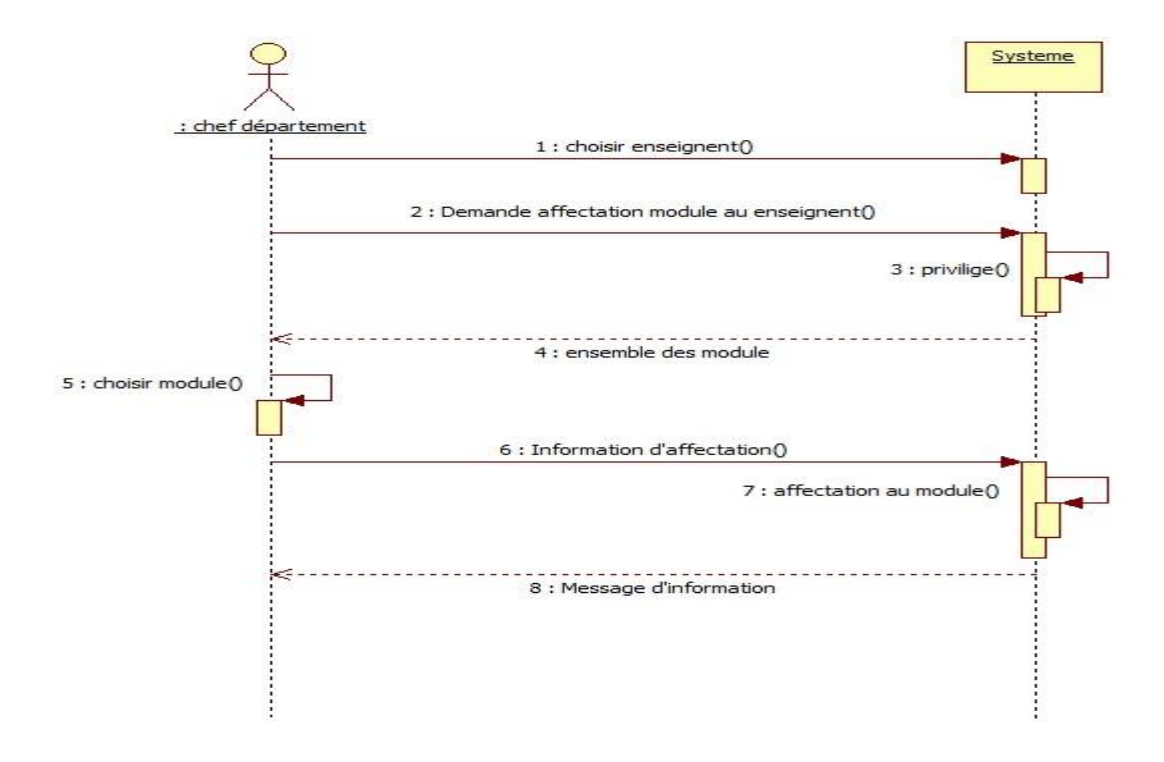

**Figure 19: Diagramme d'affectation module au enseignent**

<span id="page-52-0"></span>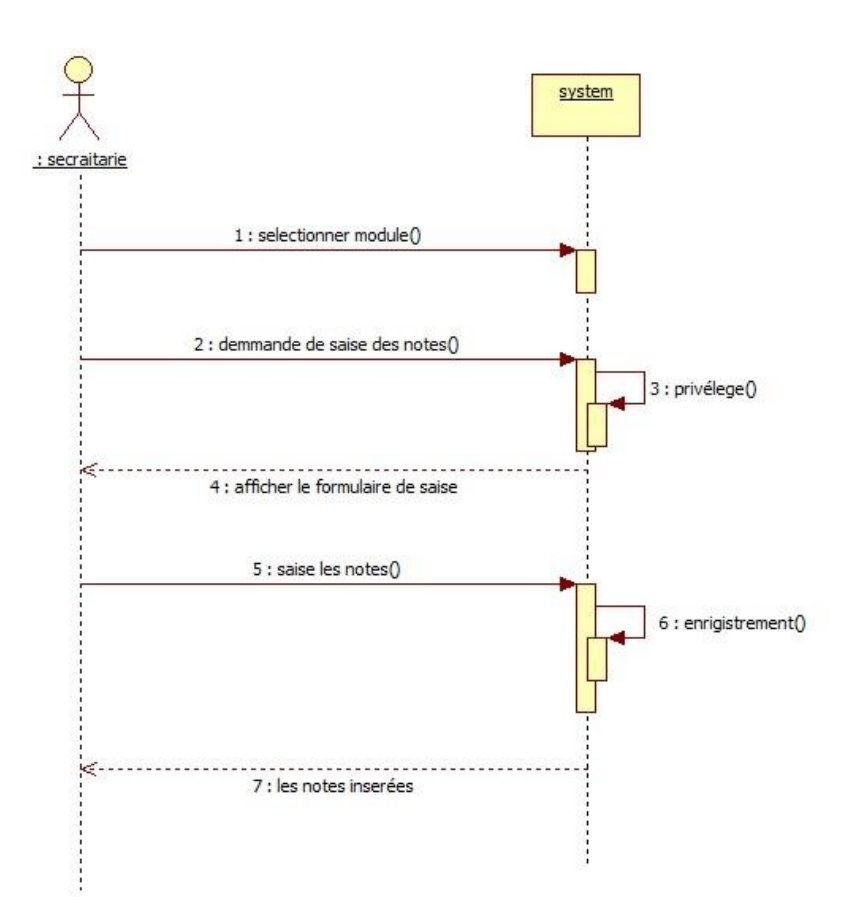

<span id="page-52-1"></span>**Figure 20: Saisir les notes par secrétairerie**

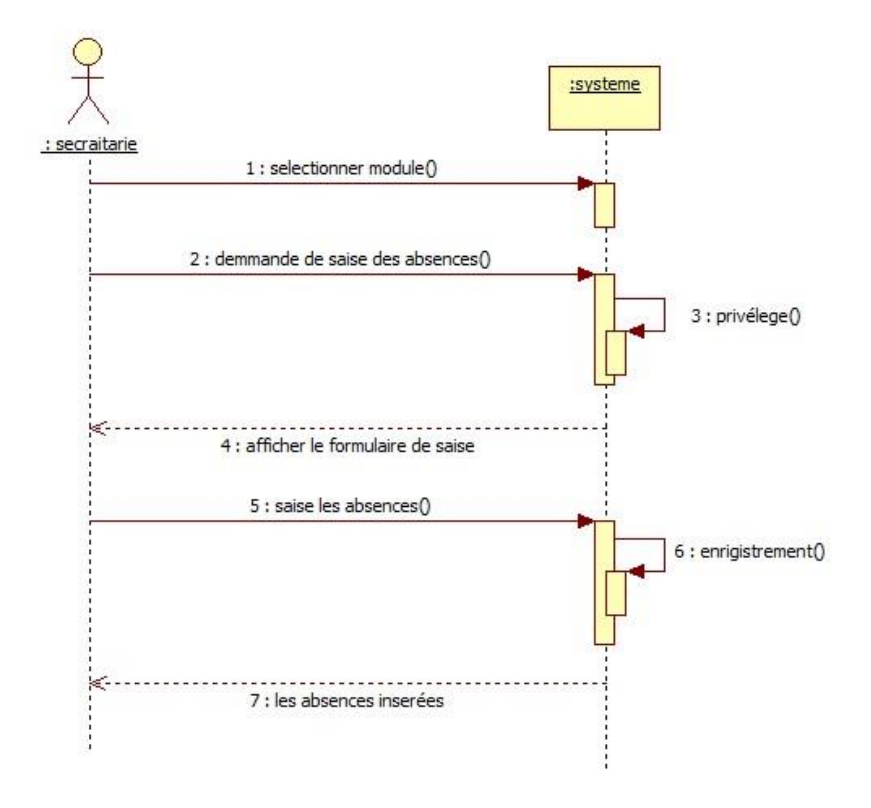

**Figure 21: Saisir les absences par secrétairerie**

<span id="page-53-0"></span>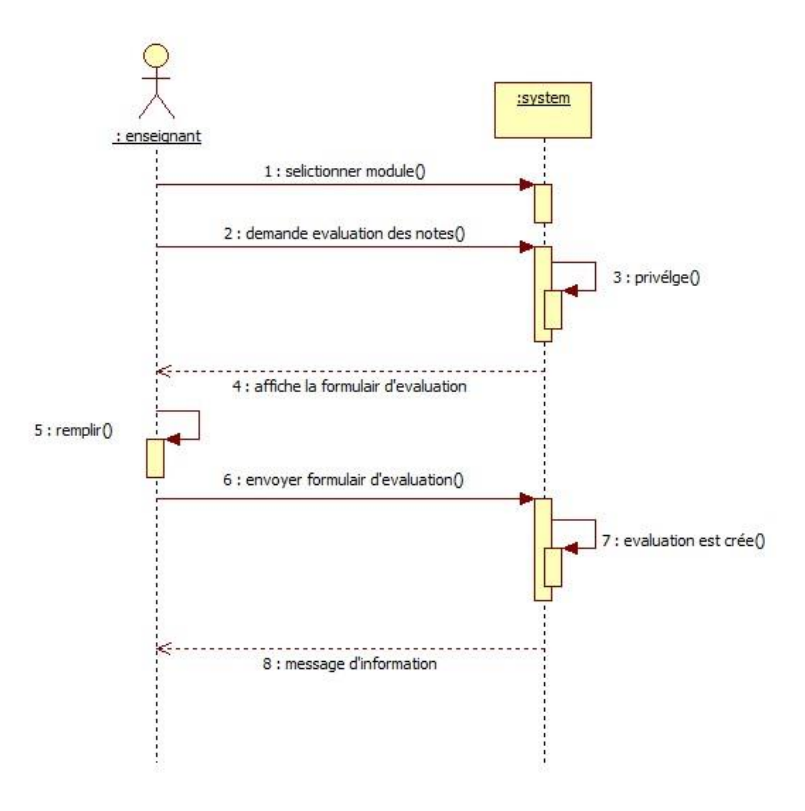

<span id="page-53-1"></span>**Figure 22: Evaluation faire par l'enseignant**

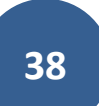

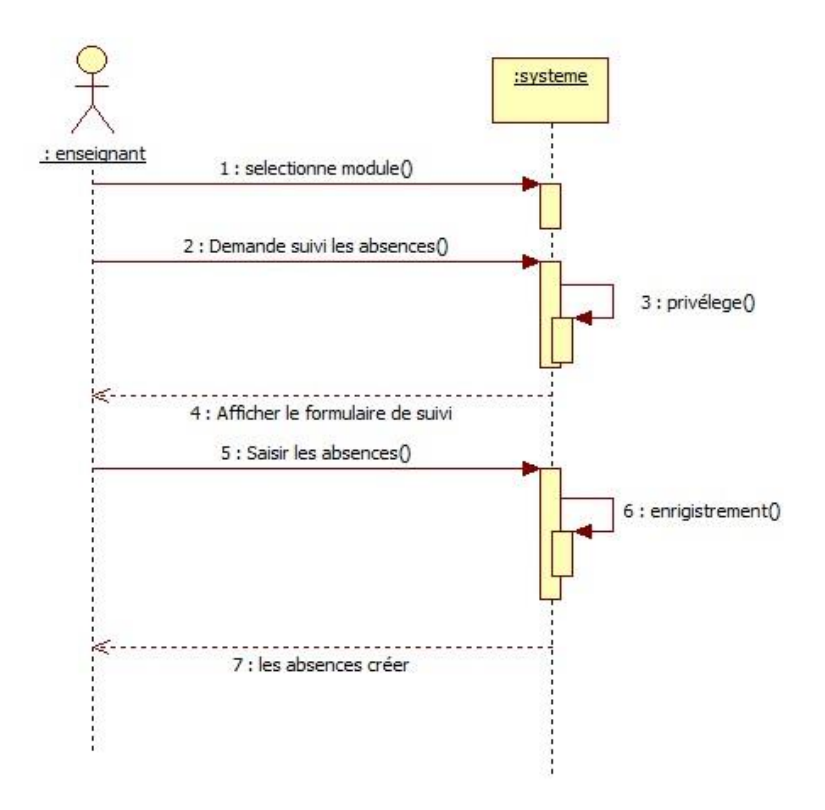

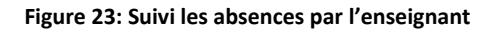

<span id="page-54-0"></span>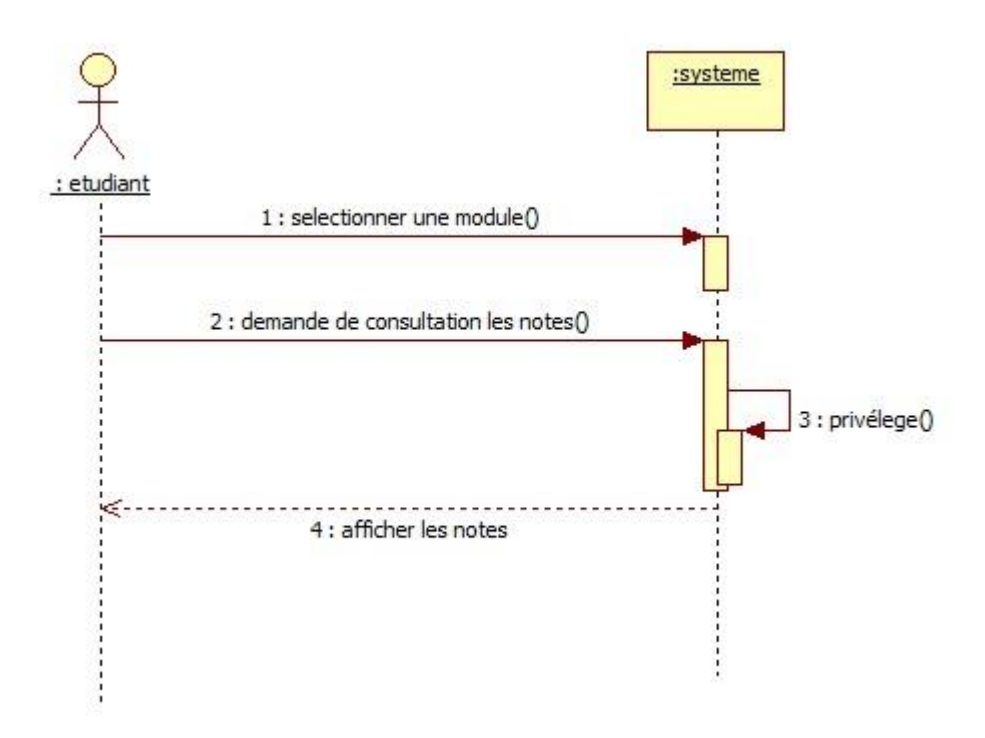

<span id="page-54-1"></span>**Figure 24:Consultation les notes étudiant**

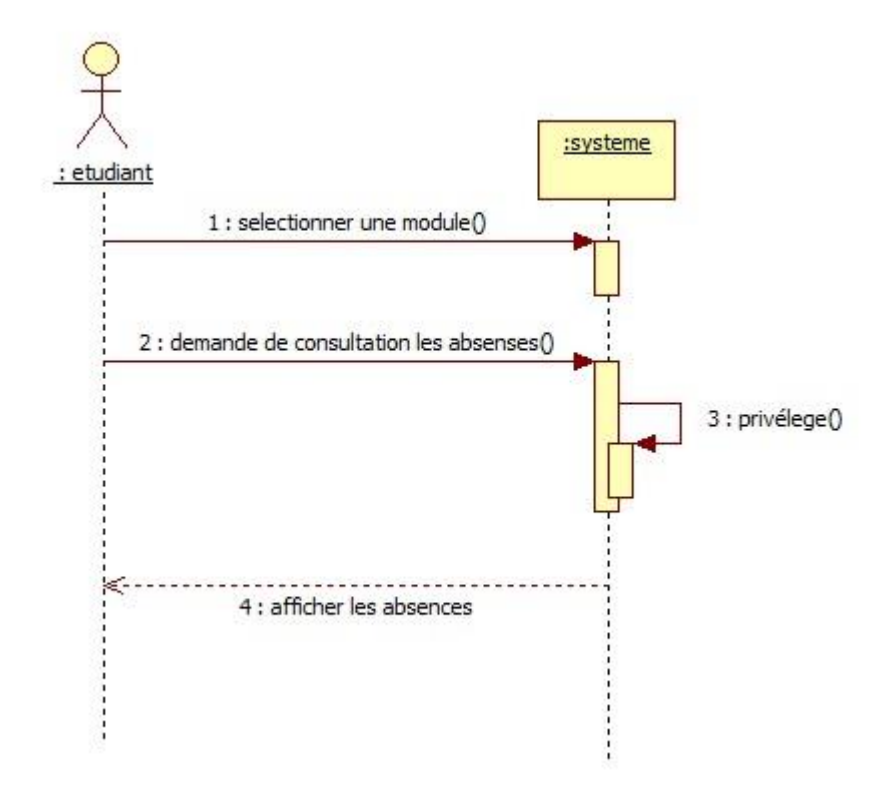

<span id="page-55-0"></span>**Figure 25:Consultation les absences étudiant**

#### <span id="page-56-0"></span>**4.5.4. Diagramme de classe :**

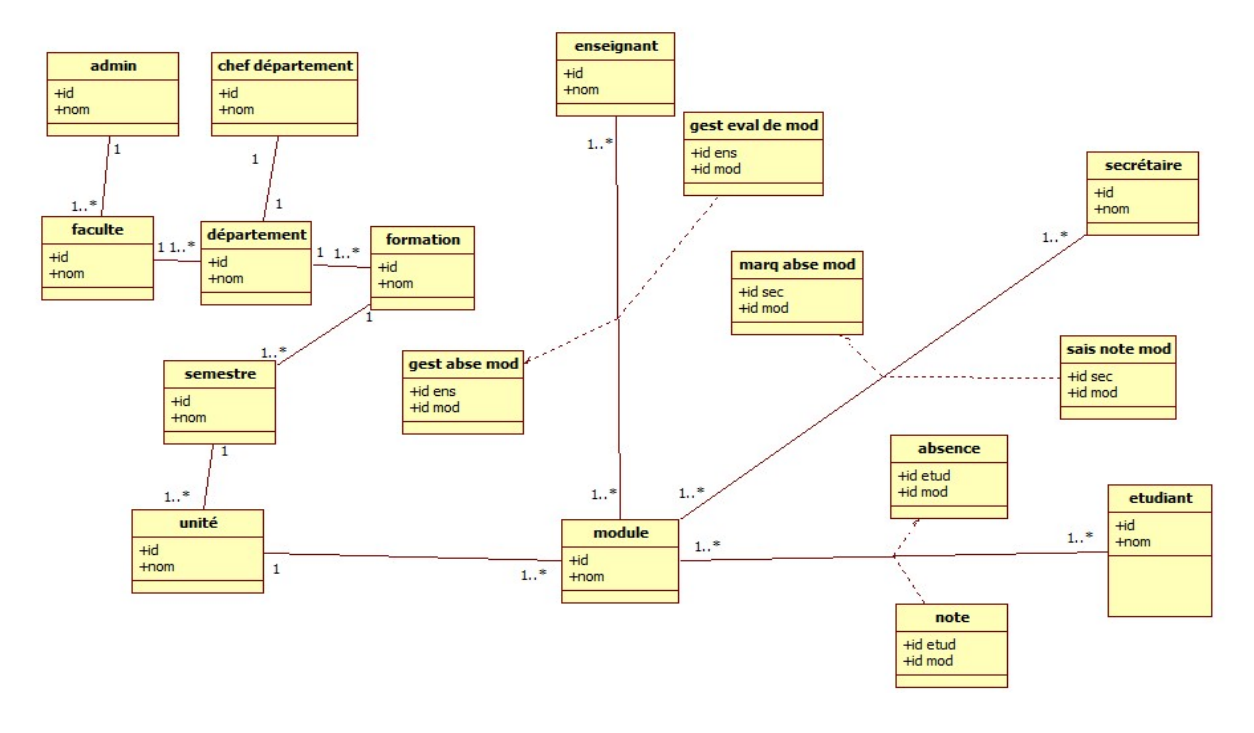

**Figure 26: diagramme de classe**

#### <span id="page-56-2"></span><span id="page-56-1"></span>**4.5.4. Le diagramme de navigation**

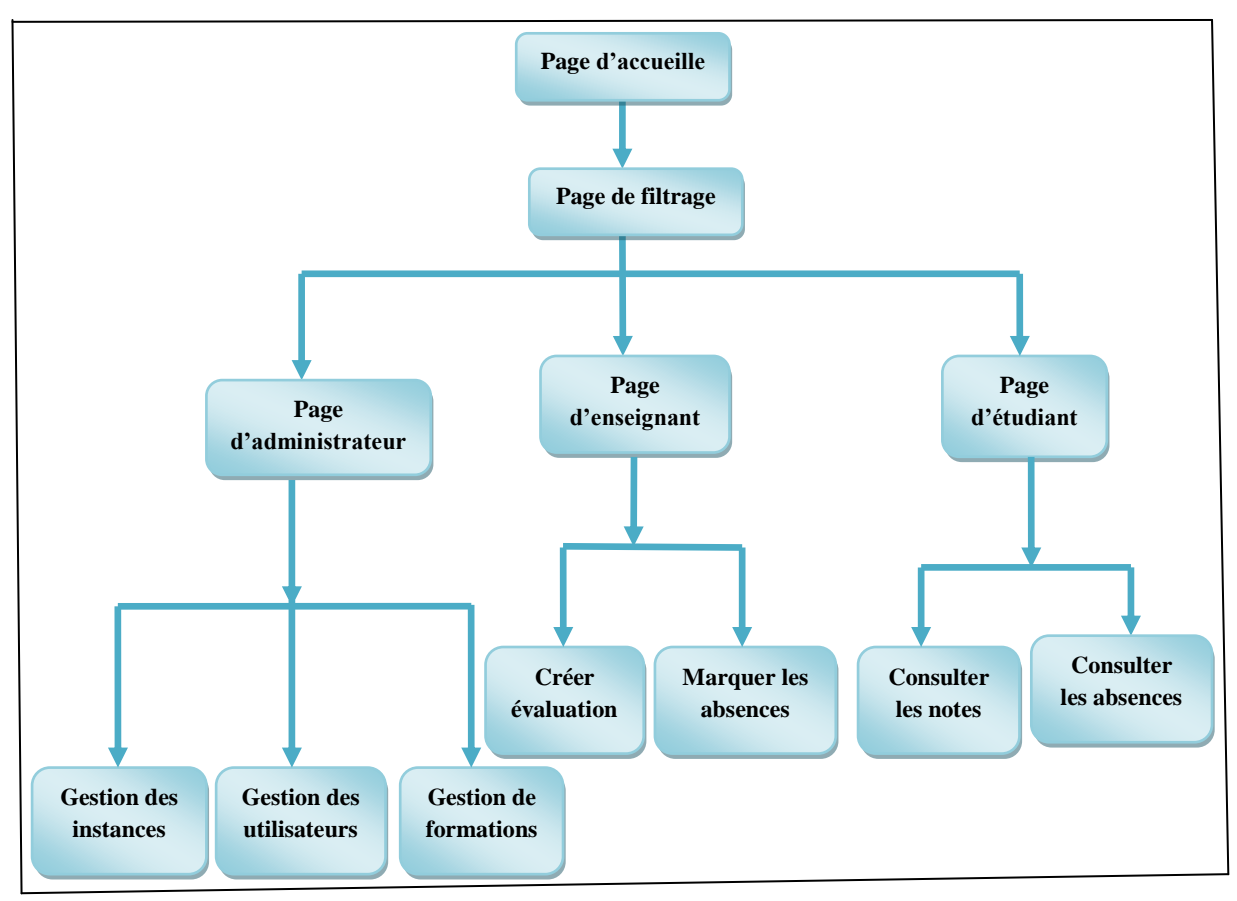

<span id="page-56-3"></span>**Figure 27: diagramme de navigation**

#### <span id="page-57-0"></span>**4.6. Présentation du système PMS.DZ**

PMS.DZ (Pedagogical Management System) est application web qui englobe plusieurs service de gestion pédagogique tel que

- $\checkmark$  Consultation et gestion des notes et des bulletins des étudiantes.
- $\checkmark$  Consultation et gestion des absences des étudiantes.
- Réservation de ressources (salles, matériel,….).

#### <span id="page-57-2"></span><span id="page-57-1"></span>**4.6.1. Espace d'administrateur**

C'est le page d'accueil de notre application

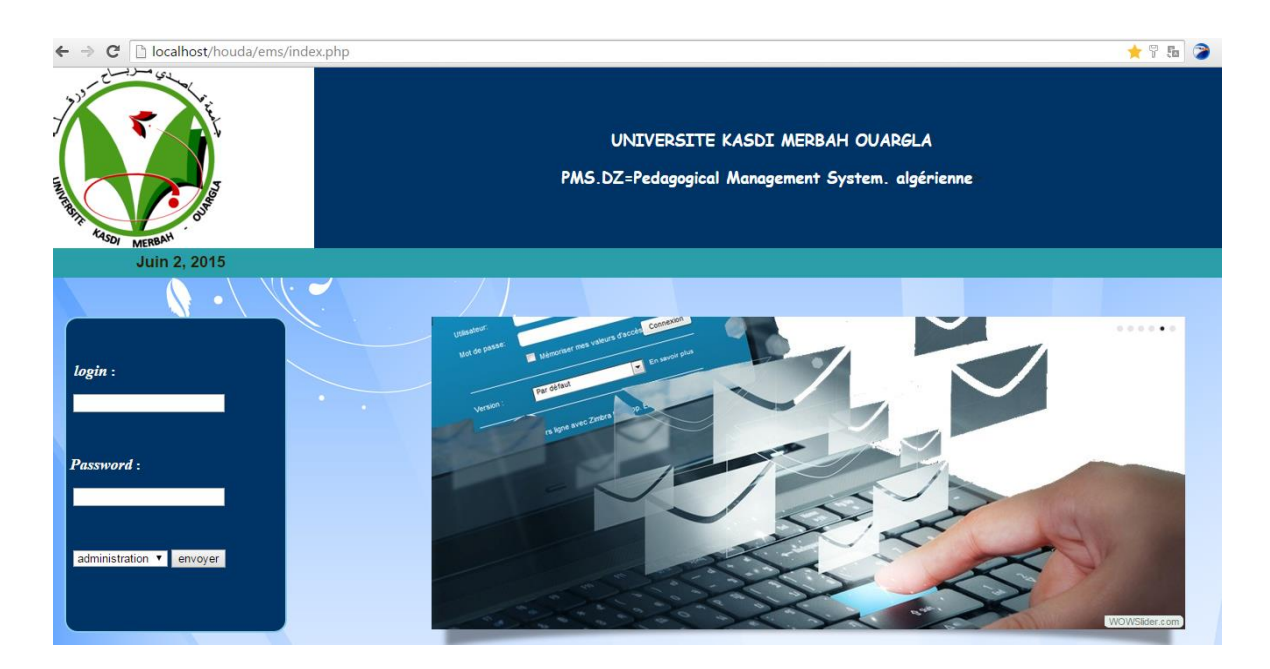

<span id="page-57-3"></span>**Figure 28: l'interface PMS.DZ**

#### <span id="page-58-0"></span>**4.6.1.1. Traitement des utilisateurs**

#### <span id="page-58-1"></span> **4.6.1.1.1. Utilisateur étudiant**

Pour ajout l'étudiant il faut spécifier à quelle formation appartient

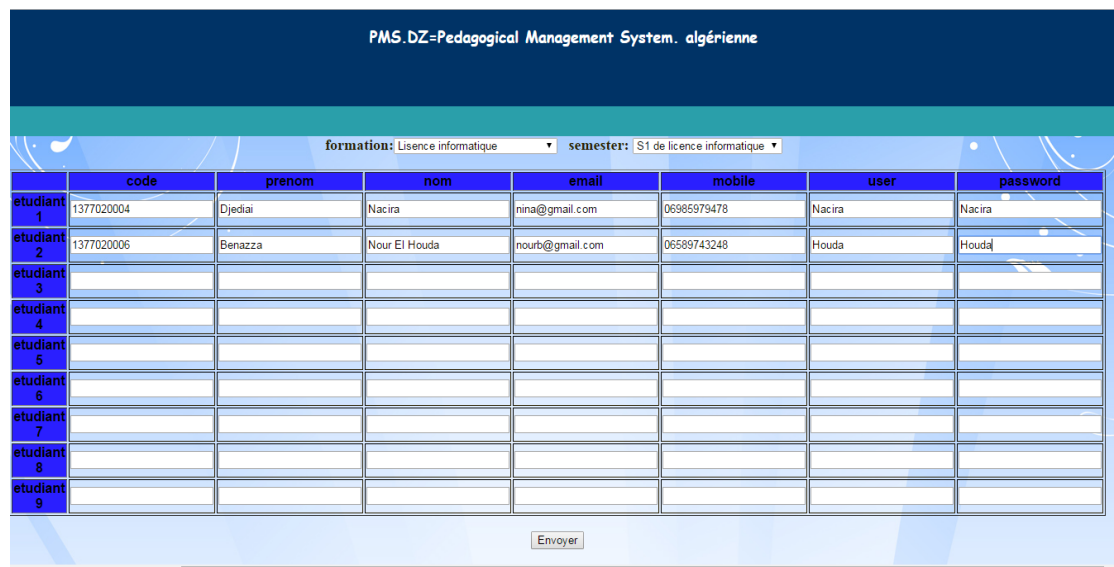

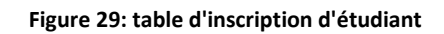

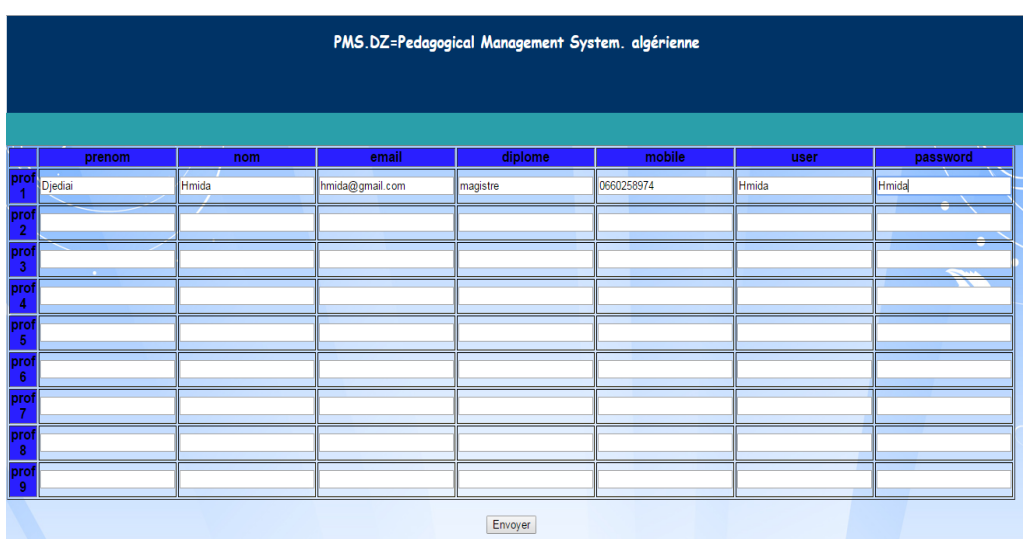

#### <span id="page-58-3"></span><span id="page-58-2"></span> **4.6.1.1.2. Utilisateur enseignant**

<span id="page-58-4"></span>**Figure 30: table d'ajout enseignant**

#### <span id="page-59-0"></span>**4.6.1.2. Traitement des instances (département, faculté, …etc)**

<span id="page-59-1"></span>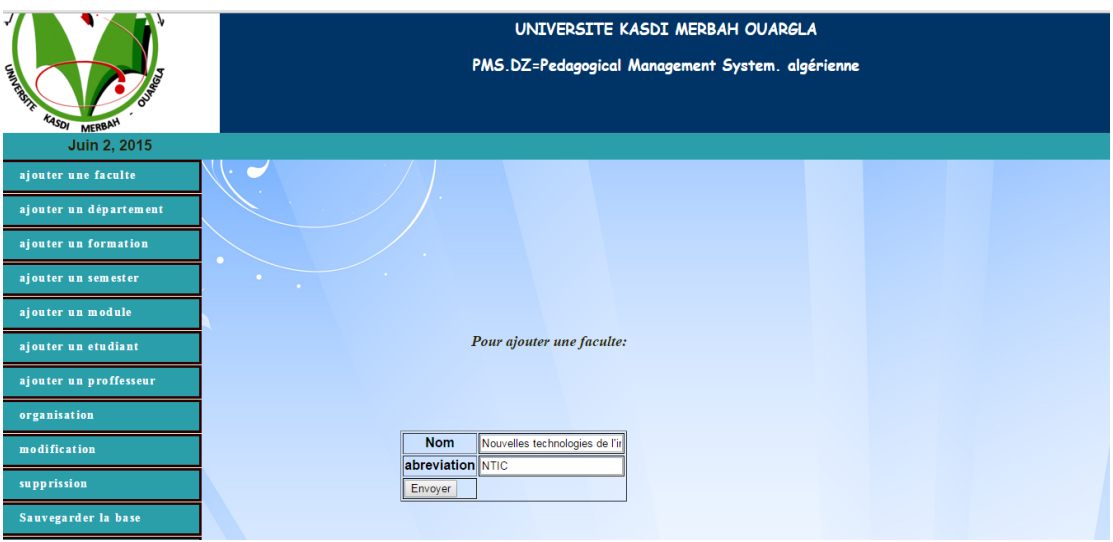

#### **4.6.1.2.1. La faculté**

**Figure 31: table de créer faculté**

#### **4.6.1.2.2. Département**

#### <span id="page-59-3"></span><span id="page-59-2"></span>Il faut spécifier à quelle faculté appartient

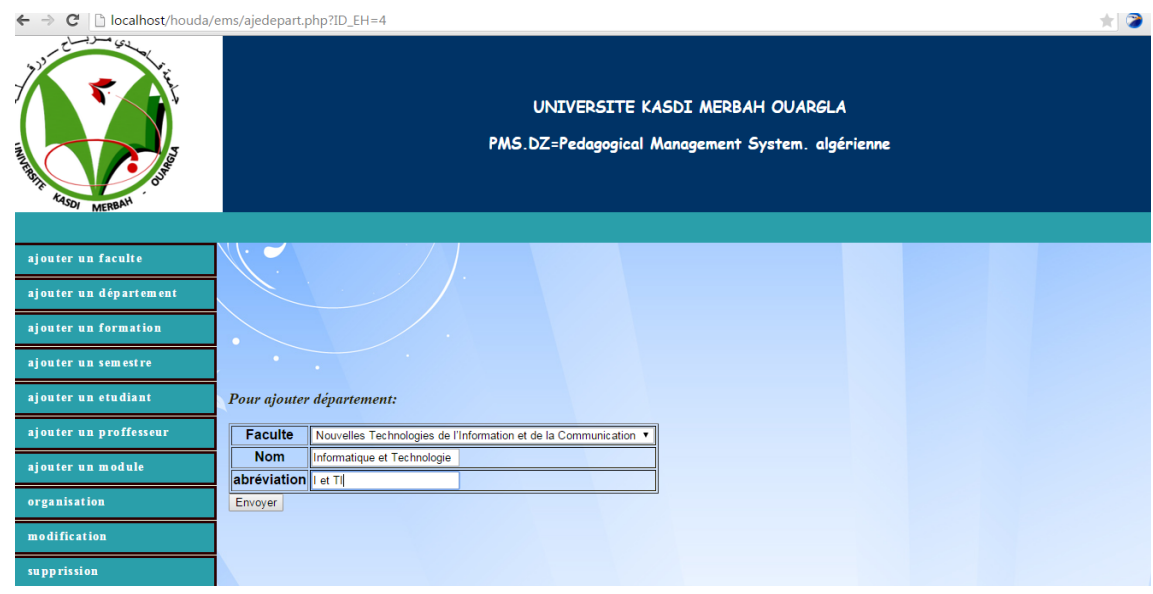

<span id="page-59-4"></span>**Figure 32: table de créer département**

#### <span id="page-60-0"></span>**4.6.2. Espace pour chef de département/administrateur**

#### **4.6.2.1. Traitement des formations pédagogiques (UE et module)**

<span id="page-60-1"></span>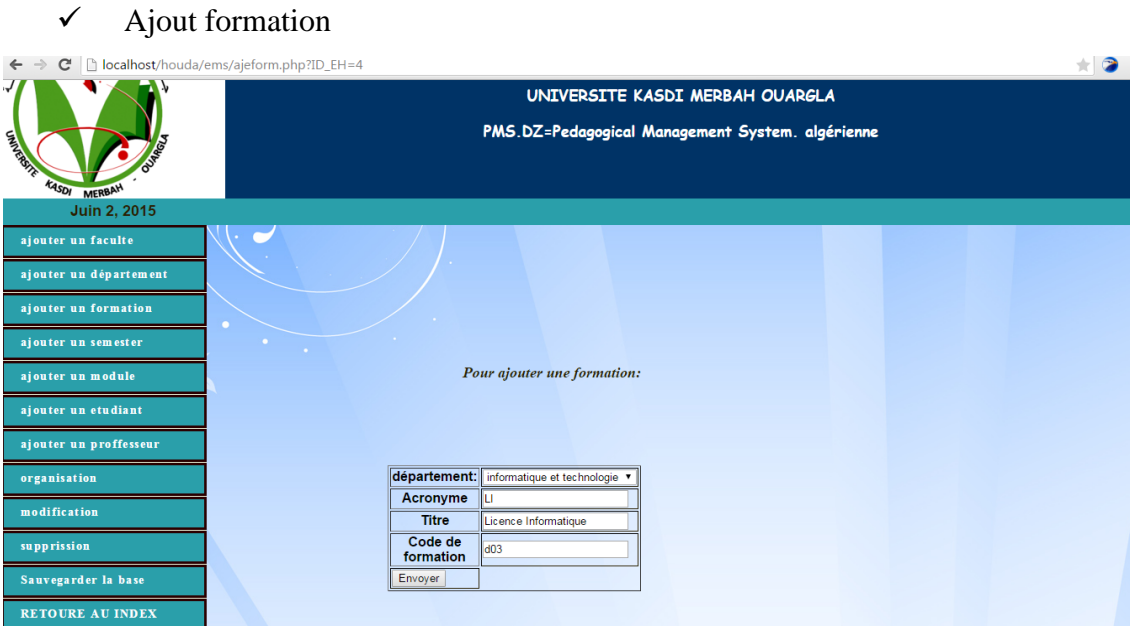

#### **Figure 33: table de créer formation**

#### <span id="page-60-2"></span> $\checkmark$  Pour ajout semestre

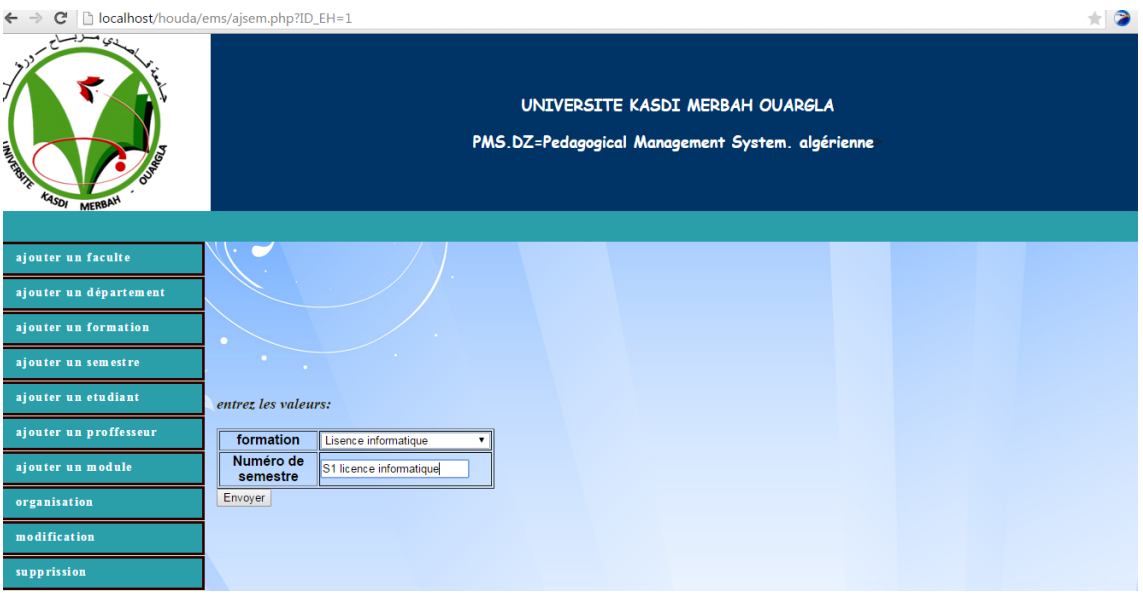

<span id="page-60-3"></span>**Figure 34: table de créer semestre**

#### $\checkmark$  Pour ajout module

| پی سوبسرار<br><b>FIRE</b> RE<br>KASOF MERBAN<br>Juin 2, 2015 |                                |                                                   | UNIVERSITE KASDI MERBAH OUARGLA<br>PMS.DZ=Pedagogical Management System. algérienne |  |
|--------------------------------------------------------------|--------------------------------|---------------------------------------------------|-------------------------------------------------------------------------------------|--|
| ajouter un faculte                                           |                                |                                                   |                                                                                     |  |
| ajouter un département                                       |                                |                                                   |                                                                                     |  |
| ajouter un formation                                         |                                |                                                   |                                                                                     |  |
| ajouter un semester                                          | entrez les valeurs:            |                                                   |                                                                                     |  |
| ajouter un etudiant                                          | formation                      | Lisence informatique                              |                                                                                     |  |
| ajouter un proffesseur                                       | semster<br>nom de              | S3 de licence informatique ▼<br>Analyse de donnée |                                                                                     |  |
| ajouter un module                                            | module<br><b>I</b> abreviation | <b>JAD</b>                                        |                                                                                     |  |
| organisation                                                 | Coeff                          | $\log$                                            |                                                                                     |  |
| modification                                                 | <b>VHS</b>                     | 48                                                |                                                                                     |  |
| supprission                                                  | Envoyer                        |                                                   |                                                                                     |  |
| Sauvegarder la base                                          |                                |                                                   |                                                                                     |  |

**Figure 35: table de créer module**

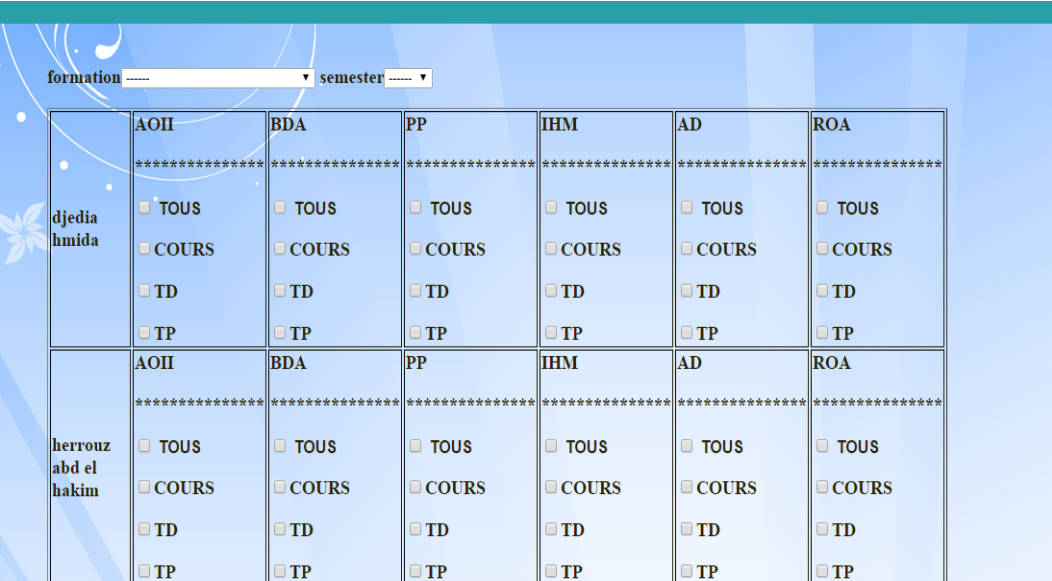

<span id="page-61-0"></span> $\checkmark$  Pour associer les modules à l'enseignant

<span id="page-61-1"></span>**Figure 36: table de créer d'affectation module a l'enseignant**

#### <span id="page-62-1"></span><span id="page-62-0"></span>**4.6.3. Espace pour les enseignants**

#### **4.6.3.1. Traitement des notes**

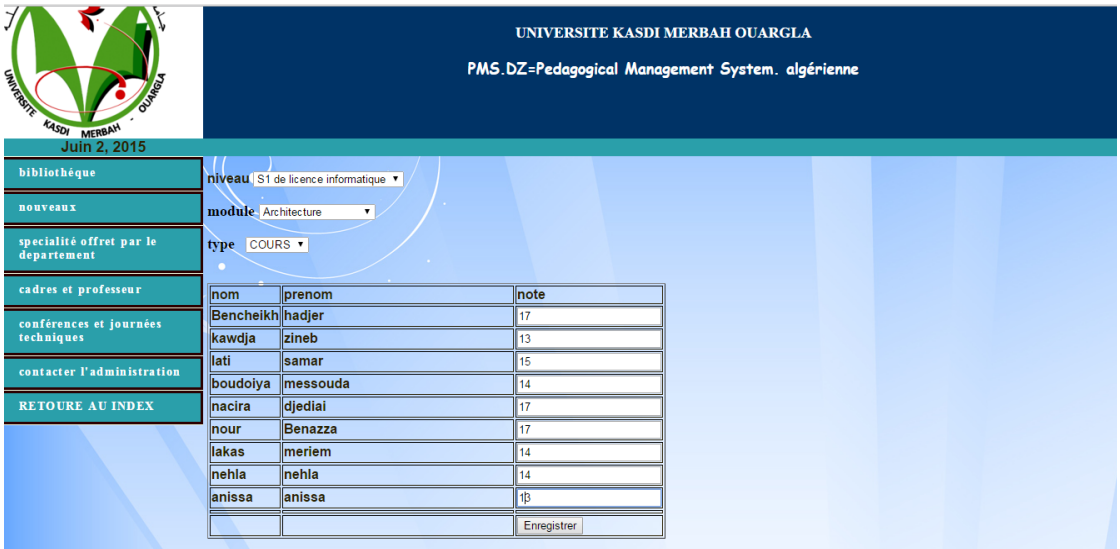

**Figure 37: table de saisir les notes**

#### <span id="page-62-4"></span><span id="page-62-3"></span><span id="page-62-2"></span>**4.6.4. Espace pour les étudiants**

#### **4.6.4.1. Consultation des notes**

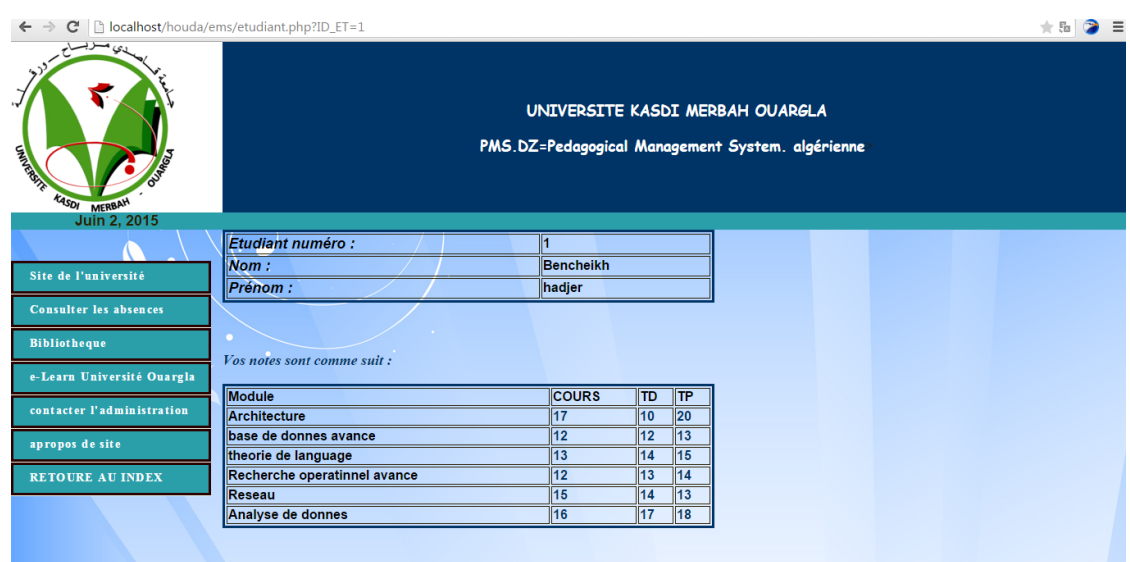

<span id="page-62-5"></span>**Figure 38: table d'étudiant pour consulte les notes**

#### <span id="page-63-0"></span>**4.7. Conclusion**

Ce chapitre représente le cœur de notre mémoire, puisqu'il contient notre contribution conceptuelle et technique

Pour la conception de PMS.DZ, nous avons utilisés la méthode de conception les plus utilisé aujourd'hui intitulé UML, parce que nous somme intéressés par la vue externe de consommateur du PMS.DZ et à la fois nous somme intéressés aussi de présenter nos données sous forme d'un modèle relationnel et nos conception sous forme d'un modèle orienté objet.

En outre, nous avons utilisés l'APPACHE comme un serveur web et MySQL comme notre serveur de gestion des données SGBD, en plus de ça nous utilisions PHP, java-script et HTML comme des langages de développement et écriture des scripts du code.

A la fin de ce chapitre, nous avons présentés notre système PMS.DZ (Pedagogical Management System for Algeria) qui se compose de quatre espaces principales sont les suivantes:

- $\checkmark$  Espace le chef de département conçu essentiellement pour la mise à jour des différents acteurs (enseignant, étudiant) , création des formations, association étudiant-module ou enseignant-module et la surveillance de toute le système.
- $\checkmark$  Espace pour le service de scolarité pour la saisie des notes et l'assiduité.
- $\checkmark$  Espace pour l'enseignant pour définir ses évaluations des examens de fin semestre, interrogations TDs ou les contrôles TPs. Aussi il peut consulter ses modules, les notes de ses étudiants et son emploi du temp.
- $\checkmark$  Espace pour l'étudiant qui le permet de consulter ses notes de différentes évaluations et son emploi du temps, en plus le suivi de son assiduité et son influence sur son résultat final.

En fin, et à cause du contrainte de temps nous n'avons pas pu arriver de réaliser quelques d'autre fonctionnalité importantes qui rendre notre système PMS.DZ un système complet et répondre aux maximum des besoins exprimer par les différents acteurs de l'université algérienne, ces derniers expliquerons dans la section suivante comme des perspectives au future.

<span id="page-64-0"></span>Dans ce travail de fin d'étude, nous avons présentés dans premier temps un état de l'art sur l'essentiel des notions et concepts de la littérature liés aux systèmes de gestion pédagogiques pour un but d'éviter le confondis avec les autres systèmes et les plateformes informatiques. Afin de voir sur l'existant nous citions une liste non exhaustive des projets similaires ou prototypes locales (SEES et G-Pédagogie) et de l'étranger (ScoDoc et APOGEE) pour extraire ses limites et les éviter dans notre solution.

A la suite nous consacrions la grande partie de ce travail à la présentation de notre système PMS.DZ (Pedagogical Management System for Algeria), ses fonctionnalités principales et ses avantages

Ce dernier se compose de quatre espaces principales sont les suivantes:

- $\checkmark$  Espace le chef de département conçu essentiellement pour la mise à jour des différents acteurs (enseignant, étudiant) , création des formations, association étudiant-module ou enseignant-module et la surveillance de toute le système.
- $\checkmark$  Espace pour le service de scolarité pour la saisie des notes et l'assiduité.
- $\checkmark$  Espace pour l'enseignant pour définir ses évaluations des examens de fin semestre, interrogations TDs ou les contrôles TPs. Aussi il peut consulter ses modules, les notes de ses étudiants et son emploi du temp.
- $\checkmark$  Espace pour l'étudiant qui le permet de consulter ses notes de différentes évaluations et son emploi du temps, en plus le suivi de son assiduité et sa influence sur son résultat final.

En fin, pour finaliser ce système nous espérons de réaliser et implémenter les fonctionnalités suivants qui sont représenter nos perspectives:

- $\checkmark$  Validation des délibérations et publication des résultats finales
- $\checkmark$  Gestion d'emploi du temps
- $\checkmark$  Insérer un module d'importation pour :
- Importer la liste des étudiants ou des enseignants à partir d'un fichier Excel
- Importer des formations à partir des fichiers XML.
- Assurer l'interaction avec le système SEES le plus utilisé actuellement.
- $\checkmark$  Intégration dans l'espace numérique de l'université.

#### <span id="page-66-0"></span>**Bibliographie**

[1]. *Mémoire de fin d'études « Vers une université électronique : un environnement numérique de travail (E.N.T) destiné aux usagers de l'université Kasdi Merbah Ouargla » Benguenane Messsaoud, Selatina Ismahane, Université UKMO 2011.* 

[2]. **Viennet, Emmanuel.** *ScoDoc logiciel libre pour le suivi de scolarité.* 

#### <span id="page-66-1"></span>**Web graphie**

- [3]. [En ligne] http://vrp.univ-batna.dz/index.php/sees .
- [4]. [En ligne] http://www.univ-alger3.dz/G-Pedagogie.pdf.

[5]. [En ligne] http://www.futura-sciences.com/magazines/high-tech/infos/dico/d/internet-mysql-4640/.

- [6]. [En ligne] http://www.additeam.com/SSII/php/.
- [7]. [En ligne] http://www.wampserver.com/.
- [8]. [En ligne] http://doc.ubuntu-fr.org/phpmyadmin.

[9]. [En ligne] http://www.univ-angers.fr/\_attachments/formations-apogee-contenu-simple/coursdiplomes.pdf?download=true .

[10]. [En ligne] http://trac.lipn.univ-paris13.fr/projects/scodoc.